### **MODE D'EMPLOI**

ba75803f08 10/2017

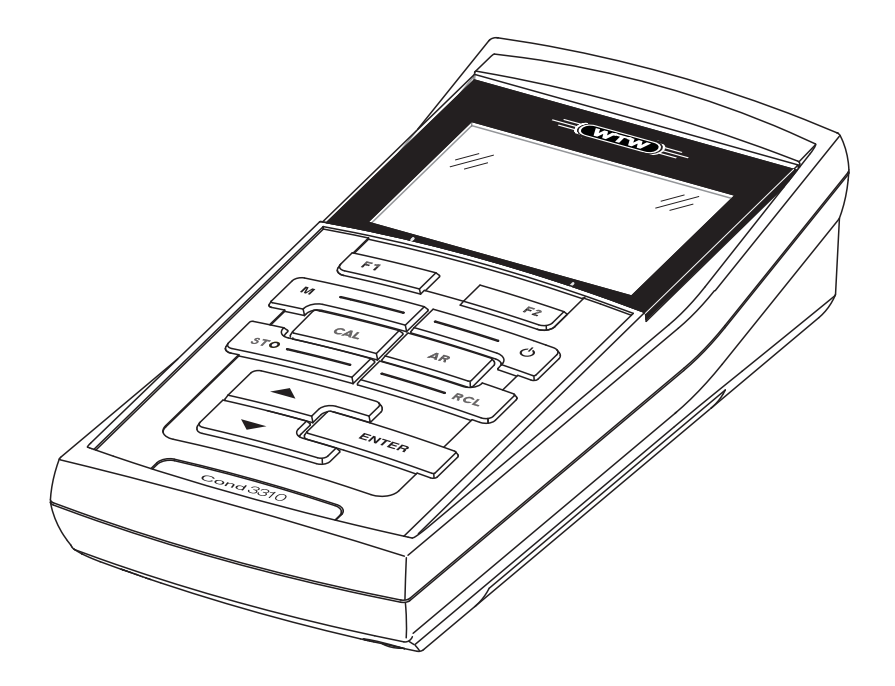

# Cond 3310

CONDUCTIMÈTRE

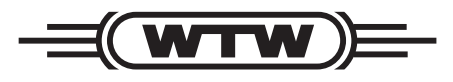

a xylem brand

<span id="page-1-0"></span>**Copyright** © 2017 Xylem Analytics Germany GmbH Printed in Germany.

### **Cond 3310 - Sommaire**

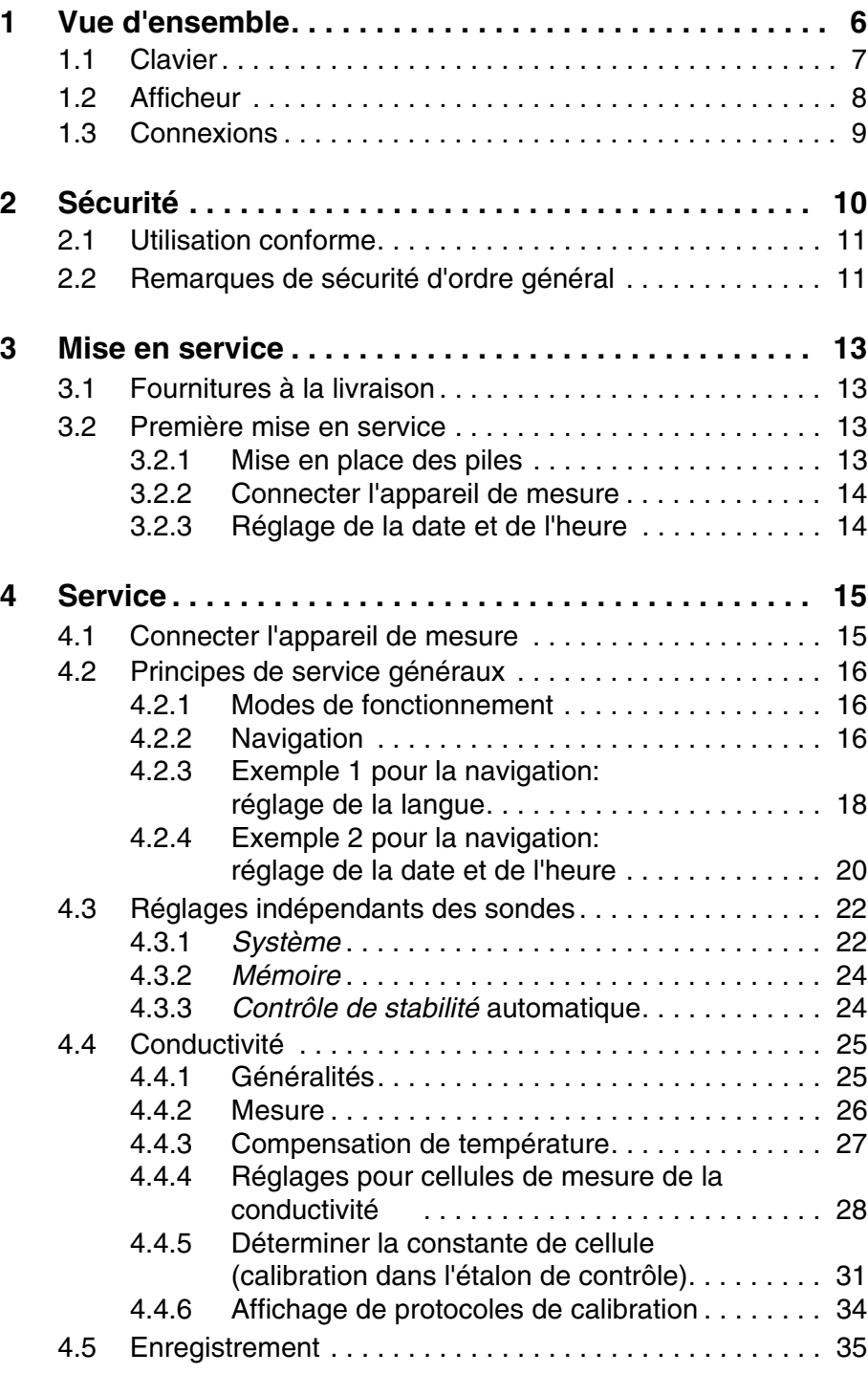

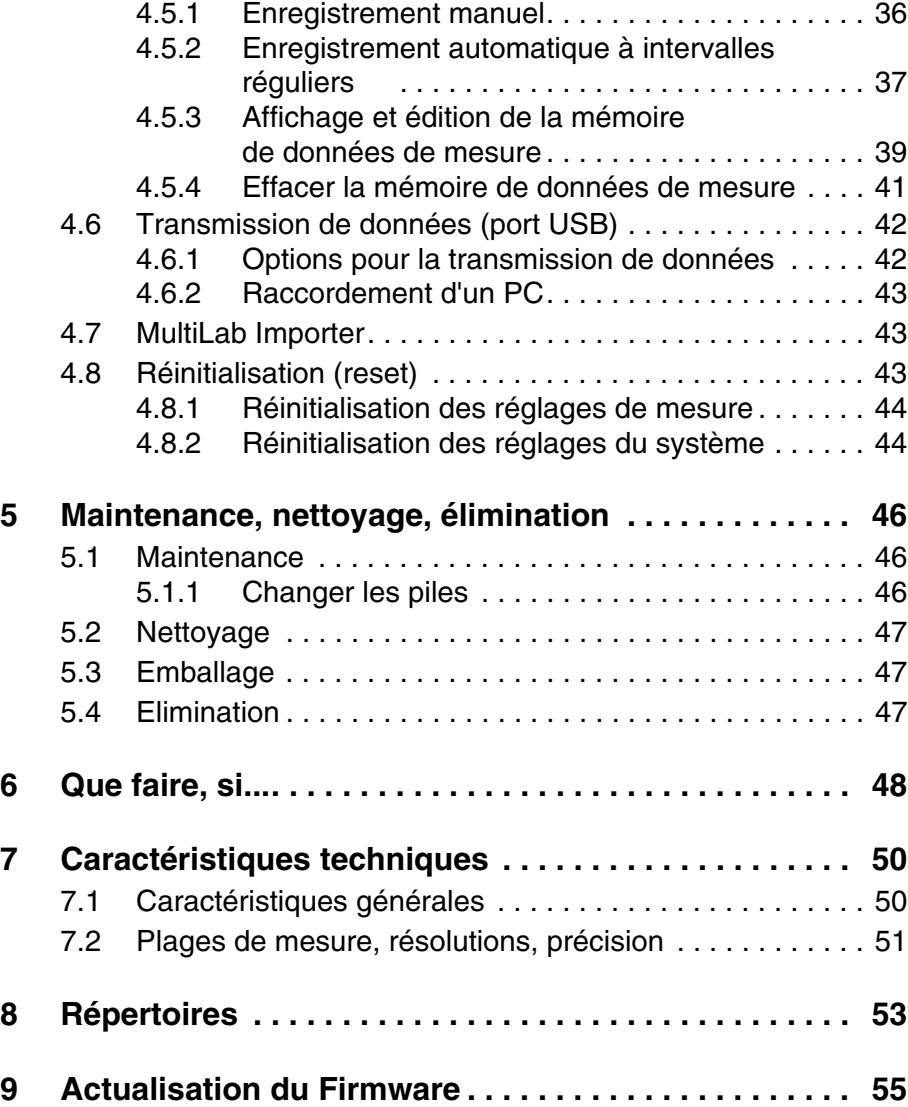

### <span id="page-5-0"></span>**1 Vue d'ensemble**

De dimensions compactes, le conductimètre de précision Cond 3310 permet d'effectuer des mesures de conductivité rapides et fiables.

Le Cond 3310 offre un maximum de confort d'utilisation, de fiabilité et de sûreté de mesure dans tous les domaines d'application. L'utilisateur du conductimètre est assisté par les procédés éprouvés de

détermination et de réglage de la constante de cellule.

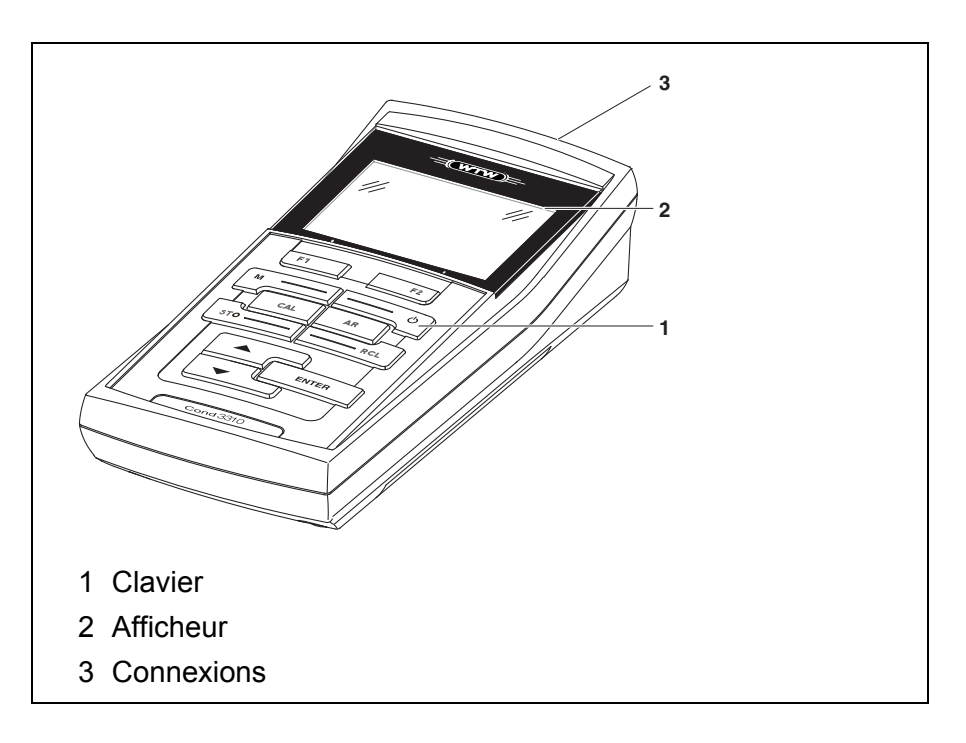

#### <span id="page-6-1"></span><span id="page-6-0"></span>**1.1 Clavier**

Dans ce mode d'emploi, les touches sont représentées par des parenthèses pointues <..> .

Le symbole de touche ainsi représenté dans le mode d'emploi (p. ex. **<ENTER>**) signifie généralement qu'il faut exercer une pression brève (moins de 2 sec). La pression longue (env. 2 sec) est symbolisée par un tiret suivant le symbole de touche (p. ex. **<ENTER**\_**>**).

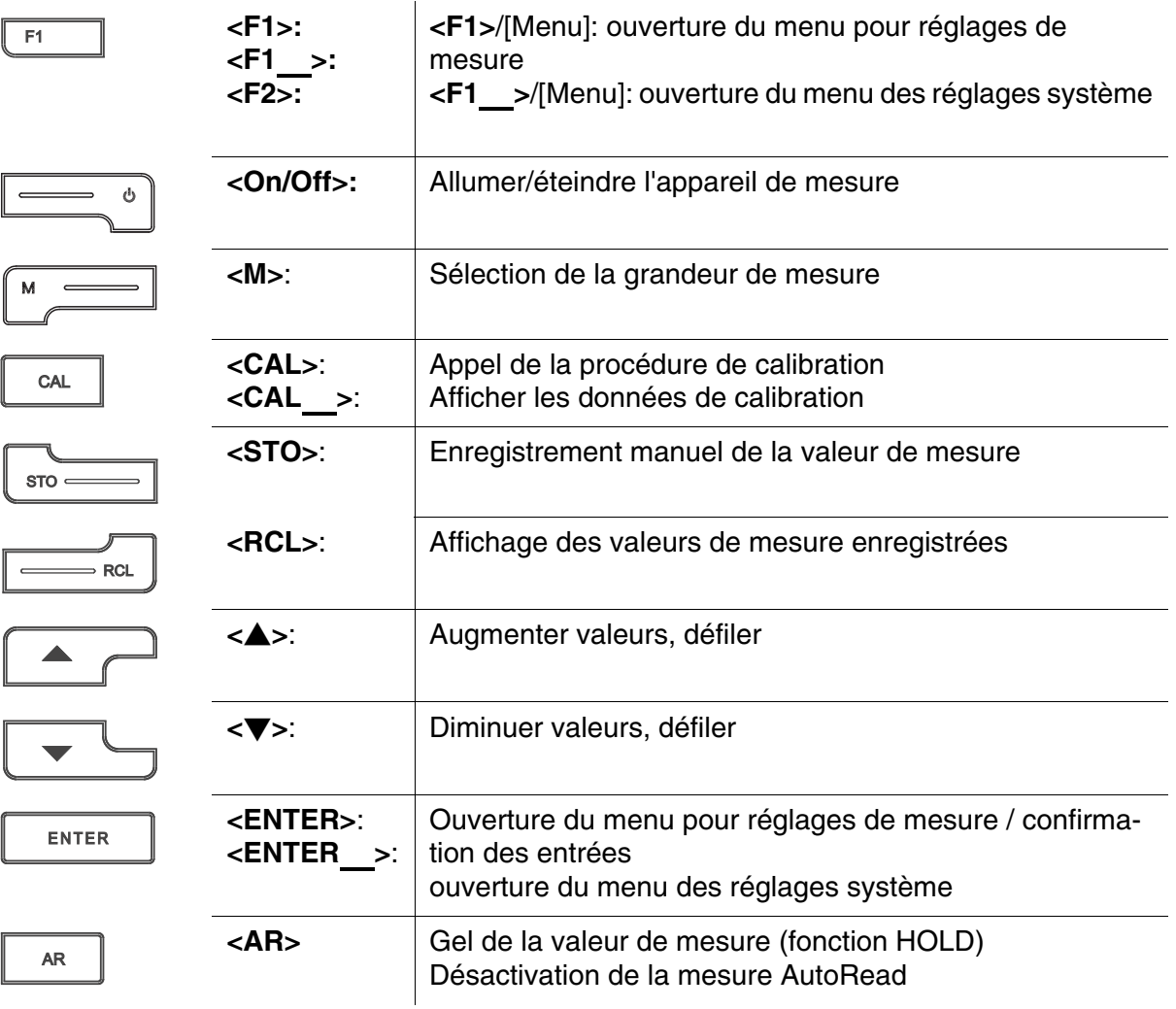

#### <span id="page-7-1"></span><span id="page-7-0"></span>**1.2 Afficheur**

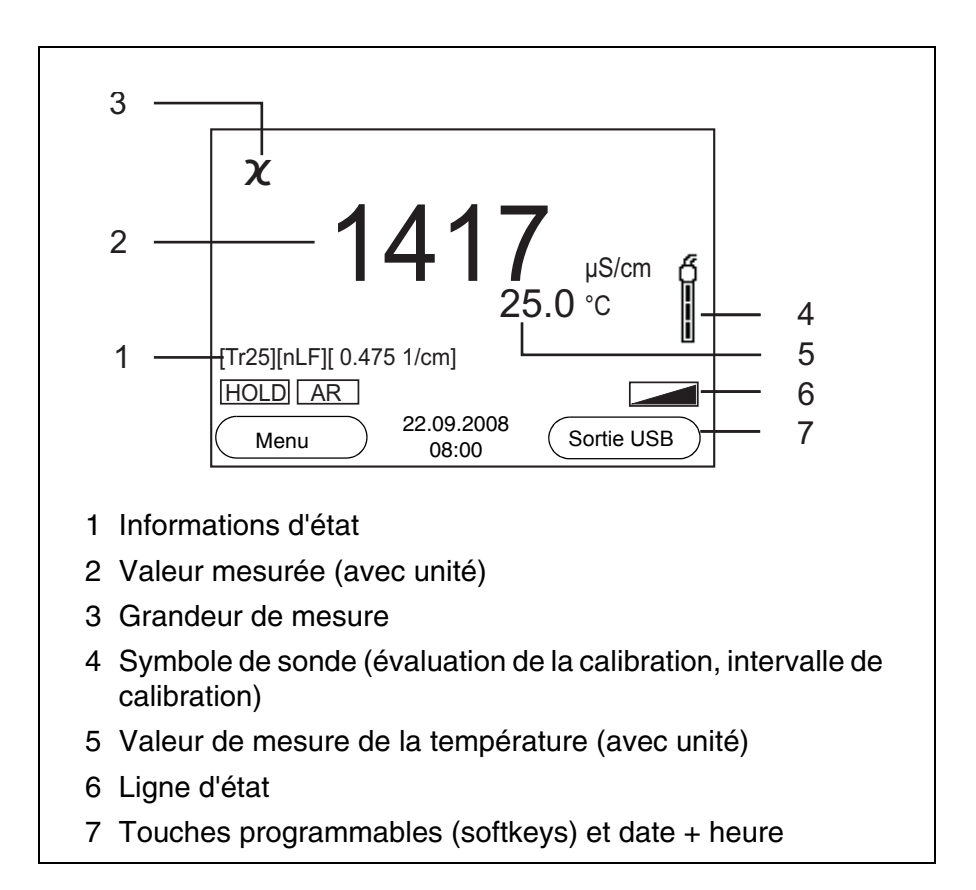

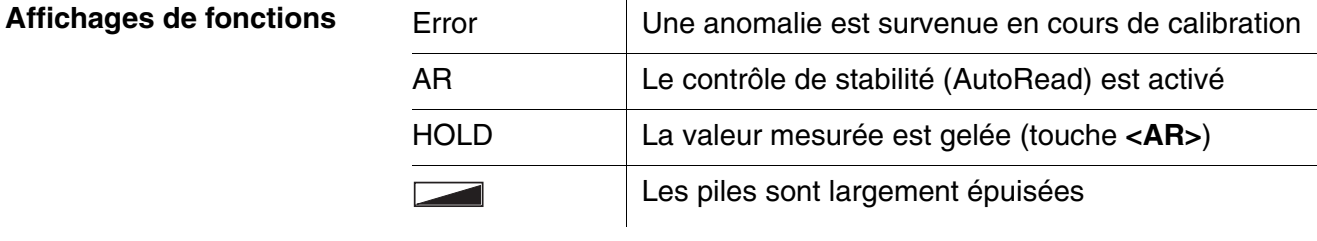

#### <span id="page-8-1"></span><span id="page-8-0"></span>**1.3 Connexions**

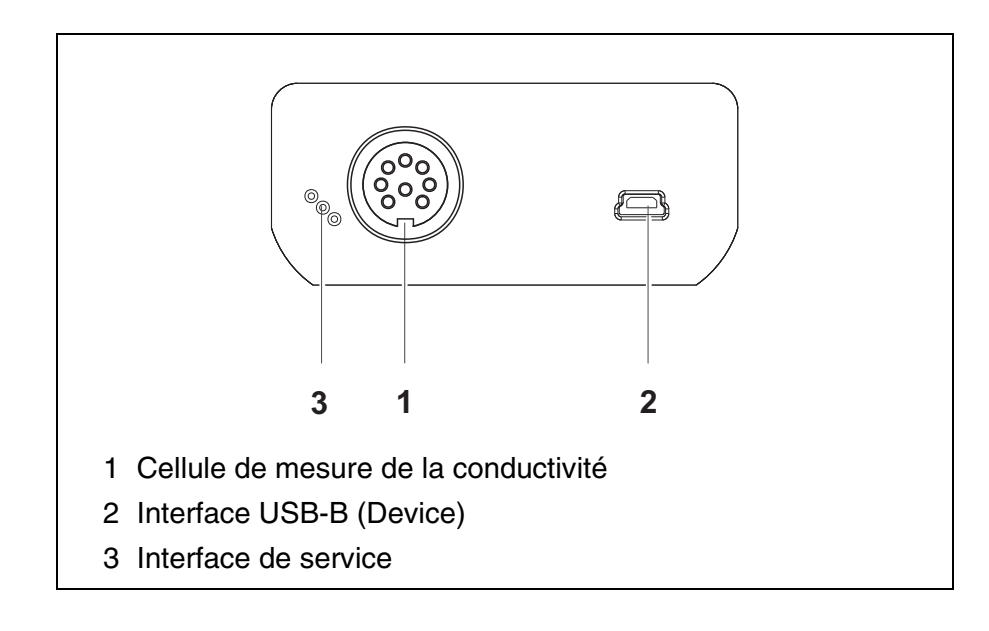

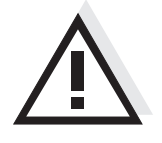

#### **Prudence**

**Ne raccorder à l'appareil de mesure que des sondes qui ne peuvent pas être alimentées par des tensions ou courants inadmissibles (SELV et circuit à limitation de courant). A peu près toutes les sondes du commerce remplissent ces conditions.**

### <span id="page-9-2"></span><span id="page-9-1"></span><span id="page-9-0"></span>**2 Sécurité**

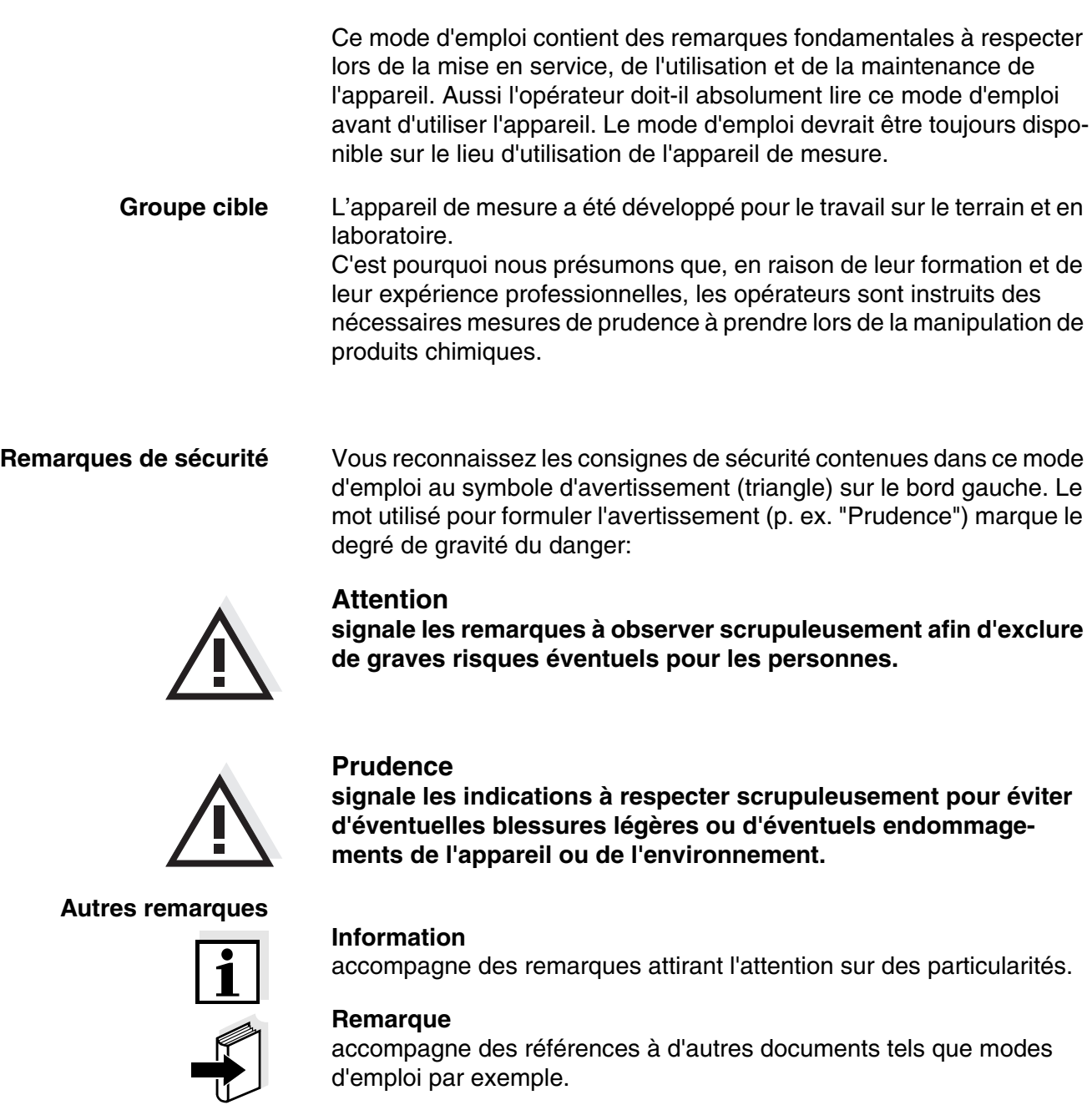

#### <span id="page-10-3"></span><span id="page-10-0"></span>**2.1 Utilisation conforme**

L'utilisation conforme de l'appareil de mesure consiste exclusivement dans la mesure le la conductivité, de la résistance spécifique, de la salinité, du résidu sec de filtration et de la température sur le terrain et en laboratoire.

Observer les spécifications techniques du [chapitre 7 CARACTÉRIS-](#page-49-2)TIQUES [TECHNIQUES.](#page-49-2) Sont exclusivement considérées comme utilisation conforme l'utilisation et l'exploitation conformes aux instructions contenues dans ce mode d'emploi.

Toute utilisation outrepassant ce cadre est considérée comme **non** conforme.

#### <span id="page-10-1"></span>**2.2 Remarques de sécurité d'ordre général**

Cet appareil est construit et testé selon les prescriptions de sécurité EC 1010 valables pour les appareils de mesure électroniques. Il a quitté l'usine dans un parfait état technique garantissant sa sécurité d'utilisation.

<span id="page-10-2"></span>**Fonctionnement et sécurité** Le bon fonctionnement et la sécurité de fonctionnement du système de mesure sont garantis uniquement lorsqu'il est utilisé dans l'observation des mesures de sécurité d'usage et des remarques de sécurité spécifiques contenues dans ce mode d'emploi.

> Le bon fonctionnement et la sécurité de fonctionnement de l'appareil de mesure sont garantis uniquement dans les milieux ambiants dont les conditions satisfont aux spécifications du [chapitre 7 CARACTÉRISTIQUES](#page-49-2) [TECHNIQUES](#page-49-2).

> Lors du transport de l'instrument d'un environnement froid dans un environnement chaud, le fonctionnement de l'instrument peut être altéré par la condensation. Dans ce cas, attendez que la température de l'instrument s'adapte à la température ambiante avant de le remettre en service.

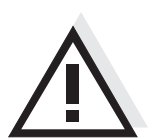

#### **Prudence**

**L'appareil de mesure peut être ouvert uniquement par une personne qualifiée autorisée.**

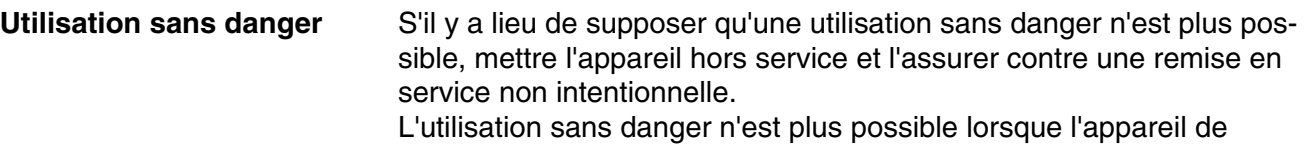

mesure

- a subi un dommage lors du transport
- a été stocké dans des conditions inadéquates pendant une période relativement longue
- présente des dommages visibles
- ne fonctionne plus comme décrit dans ces instructions.

En cas de doute, consultez le fournisseur de l'appareil.

**Devoirs de l'exploitant** L'exploitant du système de mesure doit assurer le respect des lois et directives suivantes relatives à la manipulation de substances dangereuses:

- Directives européennes relatives à la protection du travail
- Lois nationales relatives à la protection du travail
- Règlements relatifs à la prévention des accidents
- Fiches de données de sécurité des fabricants de produits chimiques

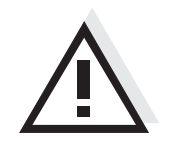

#### **Prudence**

**En plus des consignes de sécurité indiquées ici, respecter les consignes de sécurité relatives aux sondes utilisées. Vous trouvez les modes d'emploi relatifs aux sondes sur le CD joint à la livraison et sur Internet à l'adresse www.WTW.com.**

### <span id="page-12-0"></span>**3 Mise en service**

#### <span id="page-12-4"></span><span id="page-12-1"></span>**3.1 Fournitures à la livraison**

- Conductimètre Cond 3310
- 4 piles 1,5 V Mignon type AA
- Câble USB
- **·** Instructions abrégées
- CD-ROM avec
	- drivers USB
	- mode d'emploi détaillé
	- software MultiLab Importer

#### <span id="page-12-5"></span><span id="page-12-2"></span>**3.2 Première mise en service**

Effectuer les opérations suivantes:

- Mettre les piles jointes à la livraison
- Connecter l'appareil de mesure
- Régler la date et l'heure

#### <span id="page-12-3"></span>**3.2.1 Mise en place des piles**

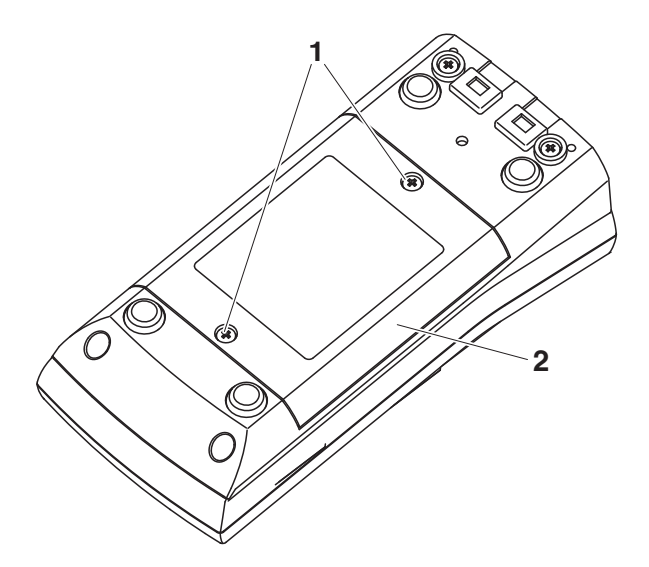

1 | Défaire les vis (1) sous l'appareil.

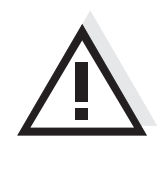

#### **Prudence**

**Veiller à la polarité correcte des piles. Les indications ± du logement des piles doivent correspondre aux indications ± sur les piles.**

<span id="page-13-3"></span>2 Ouvrir le logement des piles (2) sous l'appareil.

#### **Remarque**

Il est également possible d'utiliser des accumulateurs Ni-MH de type Mignon AA. Pour charger les accumulateurs, il faut disposer d'un chargeur externe.

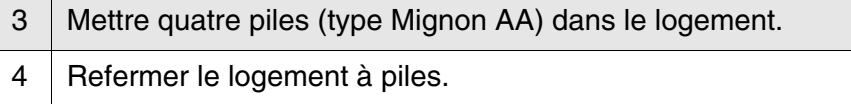

#### <span id="page-13-4"></span><span id="page-13-0"></span>**3.2.2 Connecter l'appareil de mesure**

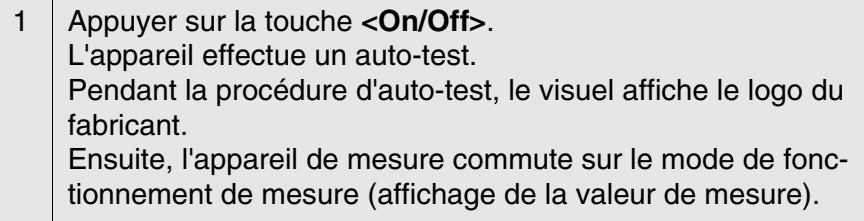

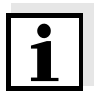

#### <span id="page-13-2"></span>**Remarque**

L'appareil de mesure est doté d'un circuit d'économie d'énergie permettant d'éviter une usure inutile des piles.

Le circuit d'économie d'énergie désactive l'appareil de mesure lorsque aucune touche n'a été actionnée pendant l'intervalle réglé. (Réglage de l'intervalle d'extinction, voir [paragraphe 4.3.1](#page-21-2)).

#### <span id="page-13-6"></span><span id="page-13-5"></span><span id="page-13-1"></span>**3.2.3 Réglage de la date et de l'heure**

1 Voir [paragraphe 4.2.4](#page-19-1)

### <span id="page-14-0"></span>**4 Service**

#### <span id="page-14-1"></span>**4.1 Connecter l'appareil de mesure**

**Activer** Appuyer sur la touche **<On/Off>**. L'appareil effectue un auto-test. Pendant la procédure d'auto-test, le visuel affiche le logo du fabricant. L'indication de la valeur de mesure s'affiche.

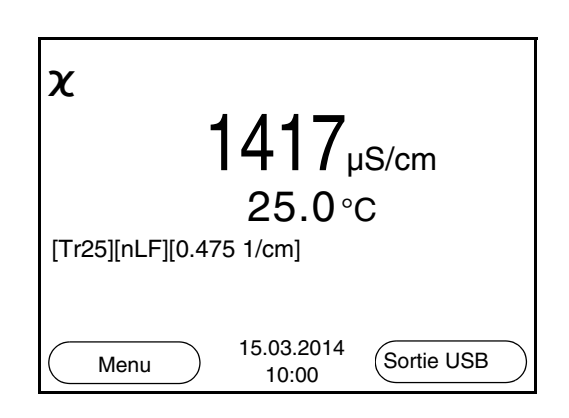

**Désactiver** Appuyer sur la touche **<On/Off>**.

**Extinction automatique** Pour économiser les piles, l'appareil est doté d'une fonction d'extinction automatique (voir [paragraphe 4.3.1](#page-21-1)). Le système automatique de déconnexion déconnecte l'appareil lorsque aucune touche n'a été activée pendant un temps de durée programmable.

<span id="page-14-2"></span>Le système de déconnexion automatique n'est pas actif

- lorsque le câble de communication est raccordé
- lorsque la fonction *Mémoire automatique* est activée ou en cas de transmission automatique de données
- **Éclairage du visuel** L'appareil de mesure déconnecte automatiquement l'éclairage du visuel lorsque aucune touche n'a été actionnée pendant un laps de temps de 30 secondes. L'éclairage se rallume dès qu'une touche est actionnée.

Il est également possible d'opter pour l'activation ou la désactivation permanente de l'éclairage du visuel (voir [paragraphe 4.3.1](#page-21-1)).

#### <span id="page-15-0"></span>**4.2 Principes de service généraux**

Ce paragraphe contient des informations fondamentales sur le service du Cond 3310.

**Eléments de service Visuel** Vous trouverez un aperçu des éléments de service et du visuel au [paragraphe 1.1](#page-6-1) et au [paragraphe 1.2](#page-7-1).

**Modes de fonctionnement Navigation** Vous trouverez un aperçu des modes de fonctionnement du Cond 3310 et la navigation au [paragraphe 4.2.1](#page-15-1) et au [paragraphe](#page-15-2)  4.2.2

#### <span id="page-15-1"></span>**4.2.1 Modes de fonctionnement**

Les modes de fonctionnement sont les suivants:

**•** Mesure

Le visuel affiche les données de mesure de la sonde raccordée dans l'affichage de la valeur de mesure

- Calibration Le visuel affiche le déroulement d'un processus de calibration avec informations de calibration, fonctions et réglages
- **•** Enregistrement L'appareil de mesure enregistre les données de mesure manuellement ou automatiquement
- **Transmission de données** L'appareil de mesure transmet les données de mesure et les protocoles de calibration à l'interface USB sur commande automatique ou manuelle.
- **Réglage** Le visuel affiche le menu du système ou d'une sonde avec ses options, réglages et fonctions

#### <span id="page-15-2"></span>**4.2.2 Navigation**

Dans le champ d'affichage de la valeur de mesure,

- appuyer sur **<F1>** (brève pression) pour ouvrir le menu correspondant pour les réglages de calibration et de mesure.
- appuyer sur <**F1** > (longue pression, env. 2 s), pour ouvrir le menu *Enregis. & config.* pour les réglages indépendants de la sonde.
- appuyer sur **<M>** pour permuter l'affichage dans la fenêtre de mesure (p. ex. conductivité −> résistance spécifique −> −> −> ).

<span id="page-15-3"></span>**Affichage de la valeur de**

**mesure**

<span id="page-15-4"></span>**Menus et dialogues** Les menus pour réglages et les dialogues de certains déroulements contiennent d'autres sous-éléments. La sélection s'effectue avec les

touches <**4**>< $\blacktriangledown$ **>**. La sélection actuelle est toujours encadrée.

● Sous-menus

Le nom du sous-menu s'affiche sur le bord supérieur du cadre. Pour ouvrir les sous-menus, confirmer avec **<ENTER>**. Exemple:

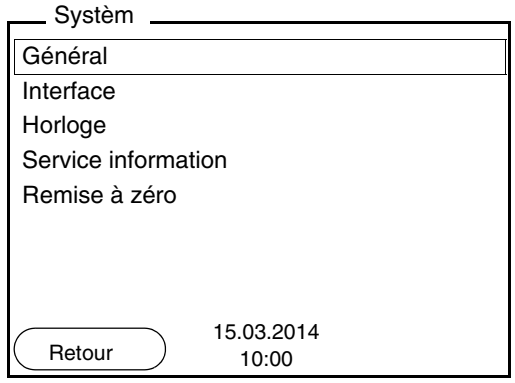

#### **•** Réglages

Les réglages sont marqués par deux points. Le réglage actuel s'affiche sur le bord droit. Ouvrir le mode de réglage avec **<ENTER>**. Ensuite, il est possible de modifier le réglage avec **<**><**>** et **<ENTER>**. Exemple:

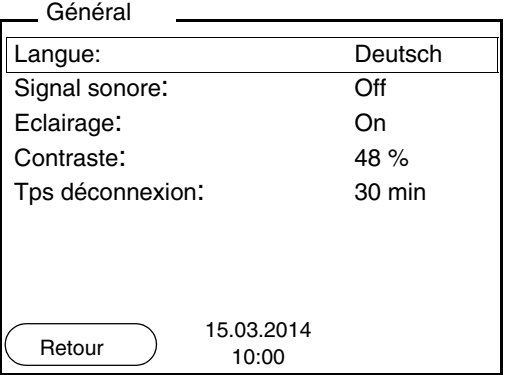

• Fonctions

Les fonctions sont repérées par le nom de la fonction. Elles sont immédiatement exécutées après confirmation avec **<ENTER>**. Exemple: afficher la fonction *Protocole de calibration*.

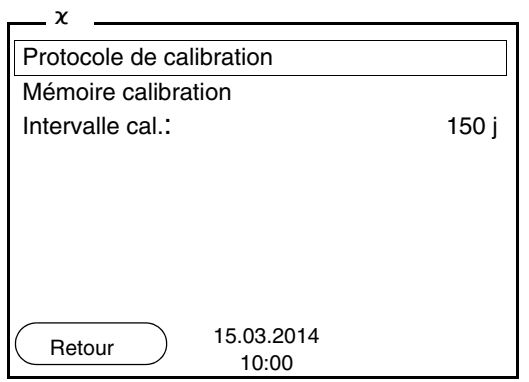

<span id="page-17-1"></span>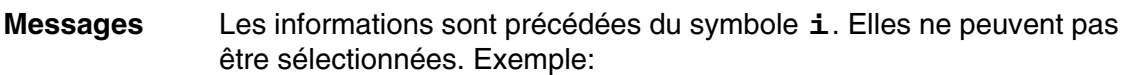

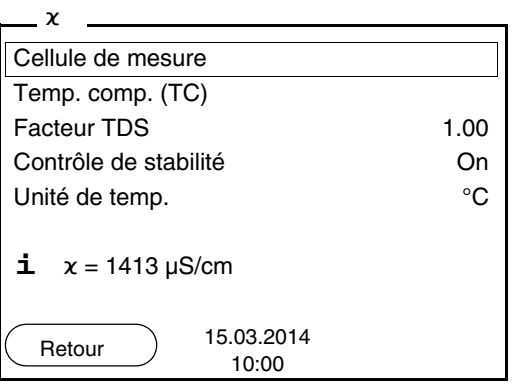

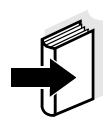

#### **Remarque**

Les principes de la navigation sont figurés dans les deux paragraphes suivants au moyen des exemples suivants:

- réglage de la langue ([paragraphe 4.2.3](#page-17-0))
- réglage de la date et de l'heure [\(paragraphe 4.2.4](#page-19-0)).

#### <span id="page-17-0"></span>**4.2.3 Exemple 1 pour la navigation: réglage de la langue**

1 Appuyer sur la touche **<On/Off>**. L'indication de la valeur de mesure s'affiche. L'appareil se trouve en mode de fonctionnement de mesure.

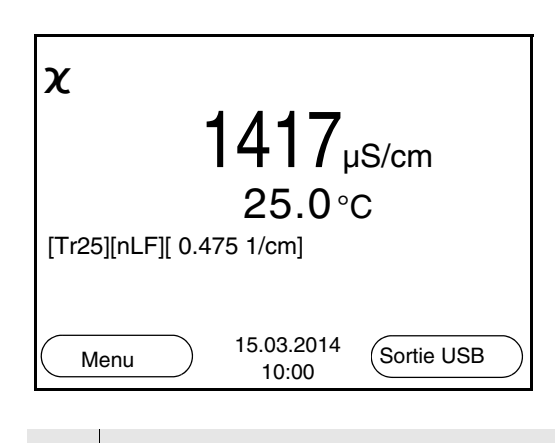

<sup>2</sup> Appuyer sur **<F1**\_**>**/[Menu], pour ouvrir le menu *Enregis. & config.* L'appareil se trouve dans le mode de fonctionnement réglage.

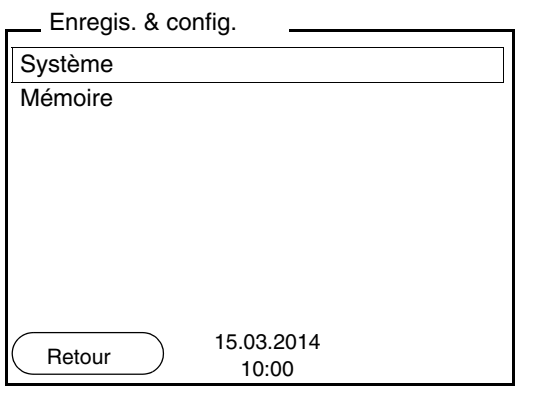

- 3 Avec **<**><**>**, marquer le sous-menu *Système*. La sélection actuelle est encadrée.
- 4 Avec **<ENTER>**, ouvrir le sous-menu *Système*.

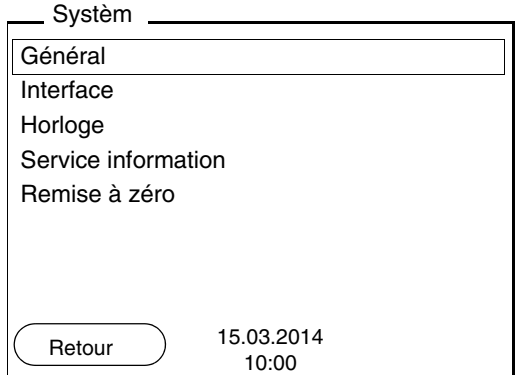

- 5 Avec <**▲**><▼>, marquer le sous-menu Général. La sélection actuelle est encadrée.
- 6 Avec **<ENTER>**, ouvrir le sous-menu *Général*.

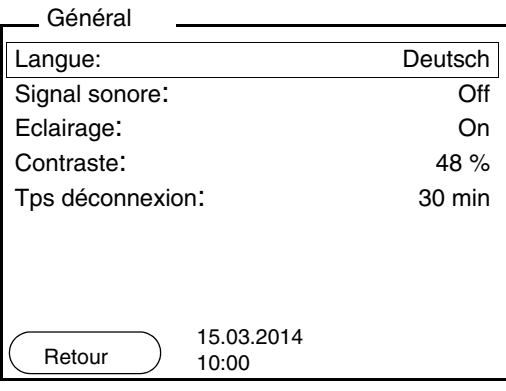

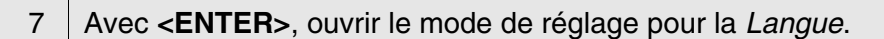

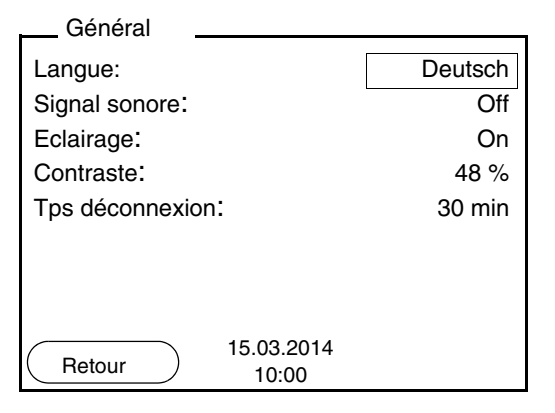

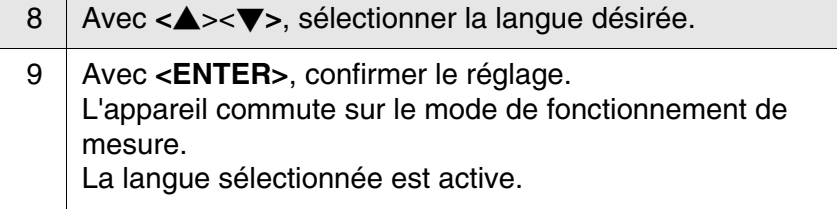

#### <span id="page-19-2"></span><span id="page-19-1"></span><span id="page-19-0"></span>**4.2.4 Exemple 2 pour la navigation: réglage de la date et de l'heure**

L'appareil de mesure est doté d'une horloge avec fonction d'indication de la date. La date et l'heure s'affichent dans la ligne d'état de l'affichage de la valeur mesurée.

Lors de l'enregistrement de valeurs mesurées et lors de la calibration, la date et l'heure sont automatiquement enregistrées en même temps.

Le réglage correct de la date et de l'heure est important pour les fonctions et les affichages suivants:

- Date et heure actuelle
- Date de calibration
- $\bullet$  Identification de valeurs mesurées enregistrées.

Aussi est-il recommandé de vérifier l'heure à intervalles réguliers.

#### **Remarque**

Après une chute de la tension d'alimentation (piles épuisées), la date et l'heure sont restaurées dans leur état à la livraison.

Le format de la date peut être modifié de jour, mois, année (*jj.mm.aaaa*) à mois, jour, année (*jj.mm.aaaa* ou *jj.mm.aaaa*).

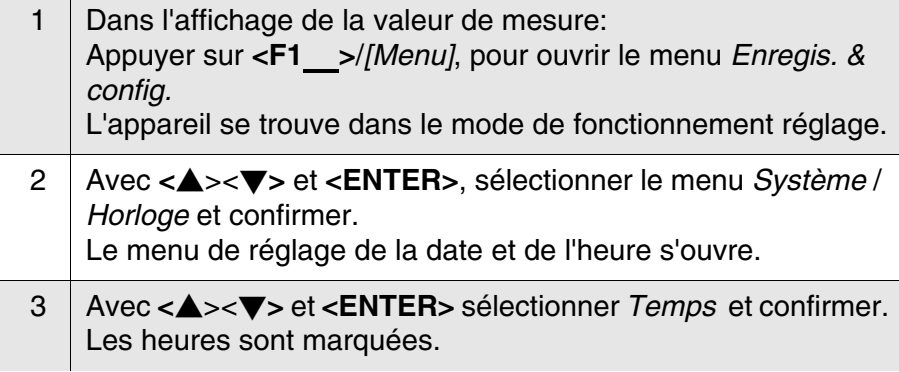

Horloge

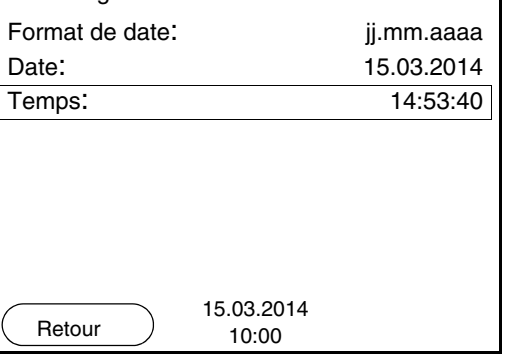

4 Avec **<**><**>** et **<ENTER>**, modifier le réglage et confirmer. Les minutes sont marquées.

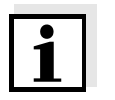

#### **Réglage de la date, de l'heure et du format de la date**

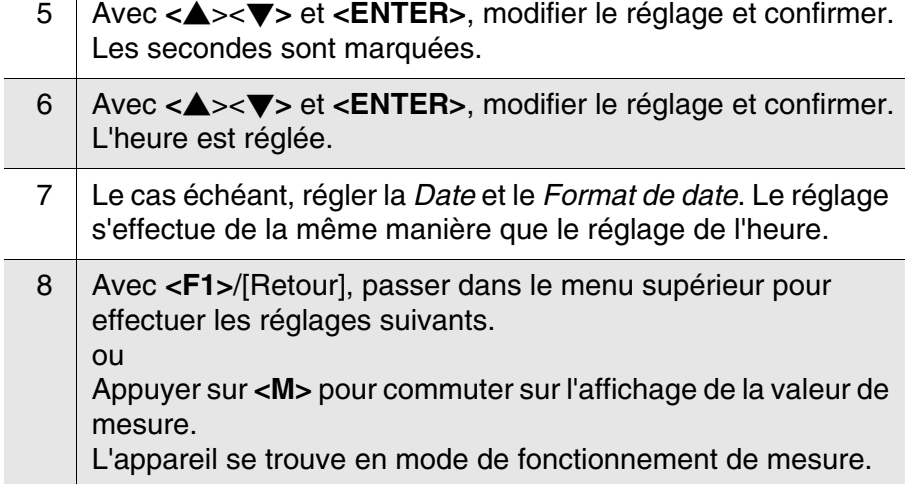

#### <span id="page-21-0"></span>**4.3 Réglages indépendants des sondes**

Le menu *Enregis. & config.*comprend les réglages suivants:

- *Système* (voir [paragraphe 4.3.1](#page-21-1)).
- *Mémoire* (voir [paragraphe 4.3.2](#page-23-0))

#### <span id="page-21-2"></span><span id="page-21-1"></span>**4.3.1** *Système*

**Vue d'ensemble** Il est possible d'adapter les caractéristiques de l'appareil indépendantes des sondes dans le menu *Enregis. & config.*/*Système*:

- langue des menus
- signal sonore lors de la pression de touches
- éclairage
- contraste de l'écran
- intervalle du système automatique de déconnexion
- interface données
- **fonction d'heure et de date**
- restauration de l'état à la livraison pour tous les réglages système indépendants des sondes
- **Réglages** Pour ouvrir le menu *Enregis. & config.* dans le champ d'affichage de la valeur de mesure, appuyer sur la touche **<F1**\_**>**/[Menu]. Après achèvement de tous les réglages, commuter sur l'affichage de la valeur de mesure avec **<M>**.

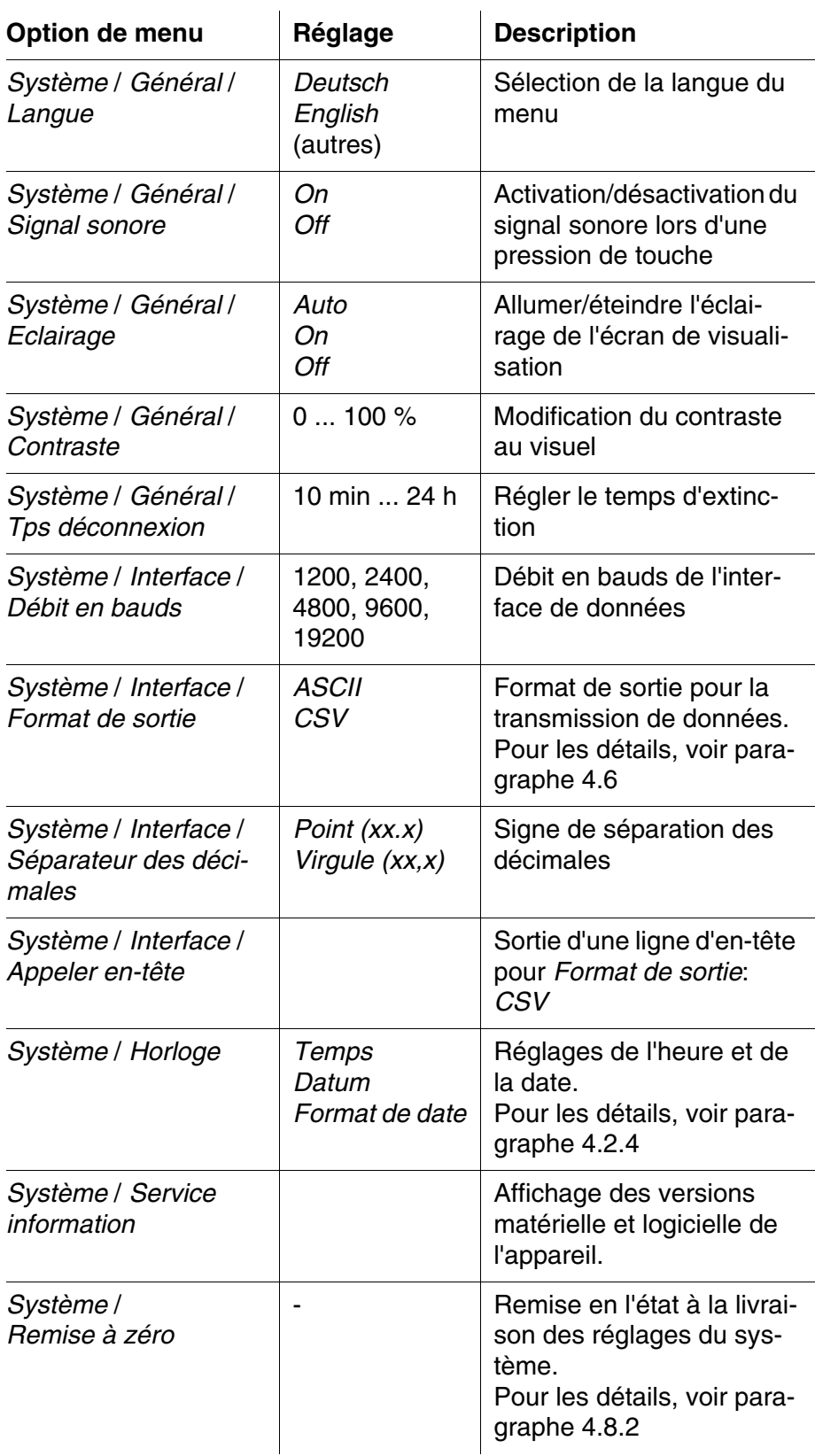

#### <span id="page-23-0"></span>**4.3.2** *Mémoire*

Ce menu contient toutes les fonctions permettant d'afficher, de modifier et d'effacer les valeurs mesurées et les protocoles de calibration enregistrés.

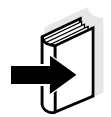

#### **Information**

Vous trouverez des informations détaillées sur les fonctions d'enregistrement du Cond 3310 au [paragraphe 4.5.](#page-34-0)

#### <span id="page-23-2"></span><span id="page-23-1"></span>**4.3.3** *Contrôle de stabilité* **automatique**

La fonction automatique *Contrôle de stabilité* (AutoRead) contrôle en permanence la stabilité du signal de mesure. La stabilité exerce une influence essentielle sur la reproductibilité de la valeur mesurée.

Il est possible d'activer ou de désactiver la fonction *Contrôle de stabilité* automatique (voir [paragraphe 4.4.4\)](#page-27-0).

La grandeur de mesure clignote au visuel,

- dès que la valeur mesurée quitte le domaine de stabilité
- en cas de commutation entre les grandeurs de mesure avec **<M>**.
- si la fonction automatique *Contrôle de stabilité* est désactivée.

#### <span id="page-24-0"></span>**4.4 Conductivité**

#### <span id="page-24-1"></span>**4.4.1 Généralités**

Vous pouvez mesurer les grandeurs suivantes:

- **Conductivité**
- résistance spécifique
- Salinité
- résidu sec de filtration TDS

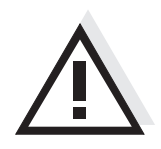

#### **Attention**

**En cas de raccordement d'un PC mis à la terre, il n'est pas possible de mesurer dans des milieux mis à la terre, car cela donnerait des résultats erronés! Le port USB n'est pas galvaniquement séparé.**

<span id="page-24-2"></span>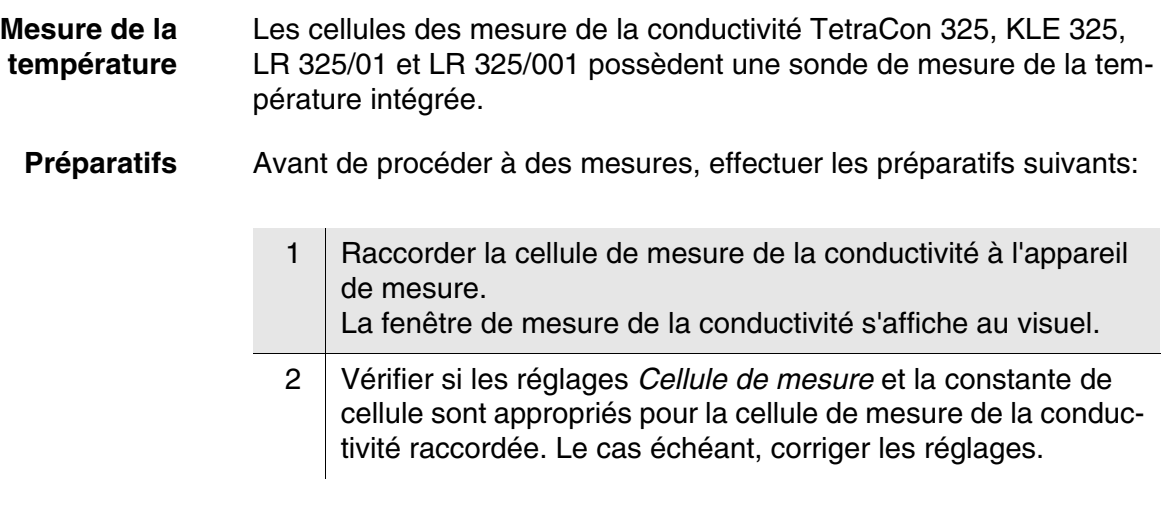

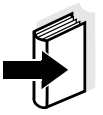

#### **Remarque**

La sélection de la cellule de mesure et le réglage de la constante de cellule s'effectuent dans le menu des réglages de mesure de la conductivité (voir [paragraphe 4.4.4\)](#page-27-0). Vous trouverez la constante de cellule à régler soit dans le mode d'emploi de la cellule de mesure, soit gravée sur la cellule de mesure.

#### <span id="page-25-2"></span><span id="page-25-0"></span>**4.4.2 Mesure**

Pour mesurer la conductivité, procéder ainsi:

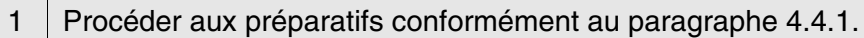

2 | Plonger la cellule de mesure de la conductivité dans la solution de mesure.

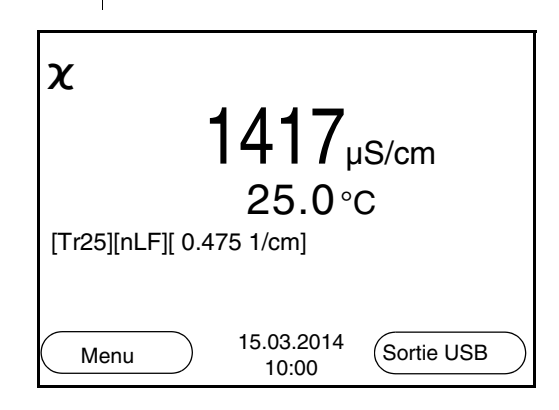

**Sélectionner la grandeur de mesure affichée**

Avec **<M>**, il est possible de commuter entre les affichages suivants:

- Conductivité [μS/cm] / [mS/cm]
- $\bullet$  Résistivité [Ω⋅cm] / [kΩ⋅cm] / [MΩ⋅cm]
- Salinité SaL [ ]
- Résidu sec de filtration TDS [mg/l] / [g/l]

A la livraison, le facteur destiné au calcul du résidu sec de filtration est réglé sur 1,00. Il est possible d'adapter ce facteur à ses besoins dans une plage de 0,40 à 1,00. Le réglage du facteur s'effectue dans le menu *Mesure* pour la grandeur de mesure TDS.

<span id="page-25-1"></span>**Contrôle de stabilité (AutoRead )** La fonction de contrôle de la stabilité (AutoRead) contrôle en permanence la stabilité du signal de mesure. La stabilité exerce une influence essentielle sur la reproductibilité de la valeur mesurée.

La grandeur de mesure clignote au visuel

- dès que la valeur mesurée quitte le domaine de stabilité
- si la fonction automatique *Contrôle de stabilité* est désactivée.

Indépendamment du réglage pour *Contrôle de stabilité* automatique (voir [page 24](#page-23-1)) dans le menu *Mesure*, il est possible à tout moment de démarrer manuellement la fonction *Contrôle de stabilité*.

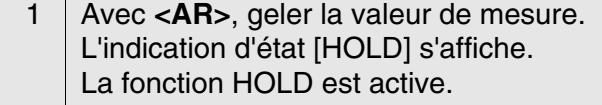

2 Avec **<ENTER>**, activer manuellement la fonction *Contrôle de stabilité*.

Tant que la valeur de mesure n'est pas évaluée comme étant stable, l'indication d'état [AR] reste affichée. Une barre de progression s'affiche et l'indication de la grandeur de mesure clignote.

Dès qu'une valeur mesurée stable est reconnue, l'indication d'état [HOLD][AR] s'affiche.

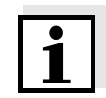

#### **Remarque**

Il est possible à tout moment d'interrompre prématurément et manuellement la fonction de *Contrôle de stabilité* avec **<ENTER>**. En cas d'interruption prématurée de la fonction de *Contrôle de stabilité*, les données de mesure actuelles sont sorties via l'interface sans info AutoRead.

3 Appuyer sur **<ENTER>** pour lancer une nouvelle mesure avec contrôle de stabilité. ou Avec **<AR>** ou **<M>**, libérer la valeur de mesure gelée. L'indication d'état [AR] disparaît. Le visuel revient à la représentation précédente.

#### **Critères pour une valeur mesurée stable**

La fonction *Contrôle de stabilité* contrôle si les valeurs de mesure sont stables dans l'intervalle de temps surveillé.

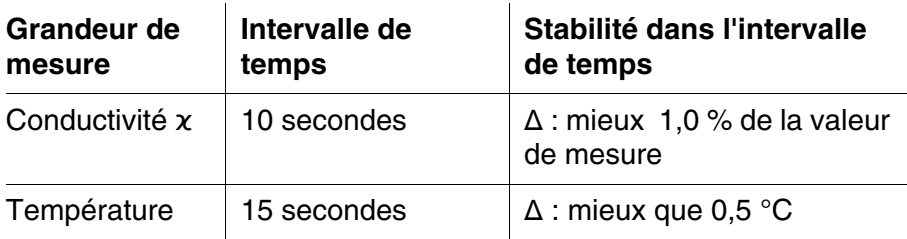

La durée minimum jusqu'à ce qu'une valeur de mesure soit évaluée comme étant stable correspond à l'intervalle de temps surveillé. La durée réelle est généralement plus longue.

#### <span id="page-26-0"></span>**4.4.3 Compensation de température**

<span id="page-26-1"></span>La base du calcul de la compensation de température est fournie par la température de référence préréglée de 20 °C ou 25 °C. Celle-ci est indiquée à l'affichage par *Tr20* ou *Tr25*.

Vous avez le choix entre les méthodes de compensation de la température suivantes:

- **Compensation de température non linéaire (***nLF***)** selon NE 27 888
- **Compensation de température linéaire (***Lin***)** aux coefficients réglables de 0,000 à 10,000 %/K
- Pas de compensation de température (off)

#### **Information**

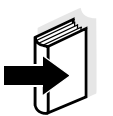

Le réglage de la température de référence et de la compensation de température s'effectue dans le menu *Mesure* pour la grandeur de mesure conductivité (voir [paragraphe 4.4.4](#page-27-0)).

**Conseils d'application** Pour travailler avec les solutions de mesure indiquées dans le tableau, régler les compensations de température suivantes:

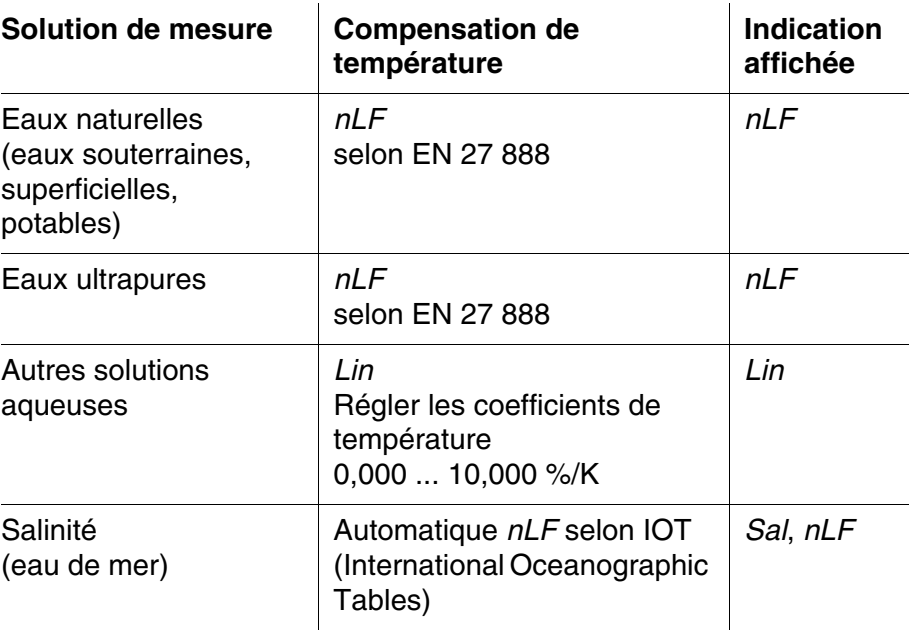

#### <span id="page-27-0"></span>**4.4.4 Réglages pour cellules de mesure de la conductivité**

**Vue d'ensemble** Les cellules de mesure de la conductivité permettent les réglages suivants:

- Protocole de calibration (affichage)
- $\bullet$  Intervalle cal.
- Cellule de mesure/constante de cellule
- Température de référence
- Compensation de température
- Facteur TDS
- Unité de température
- Contrôle de stabilité automatique
- <span id="page-28-0"></span>**Réglages** Les réglages s'effectuent dans le menu *Mesure* pour la grandeur de mesure conductivité. Pour ouvrir, afficher la grandeur de mesure désirée dans le champ de visualisation de la valeur de mesure et appuyer sur la touche **<F1>**/[menu] ou **<ENTER>**. Après achèvement de tous les réglages, commuter sur l'affichage de la valeur de mesure avec **<M>**.

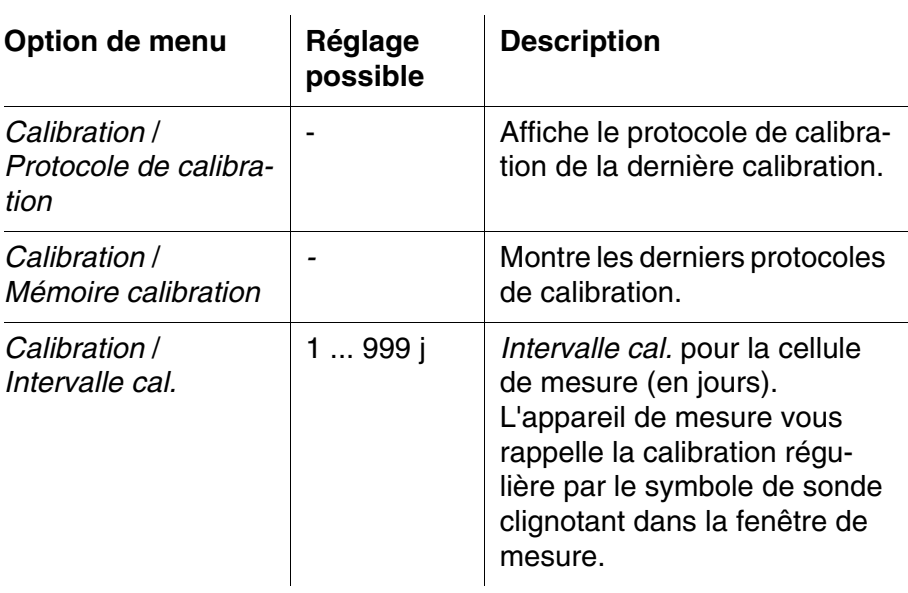

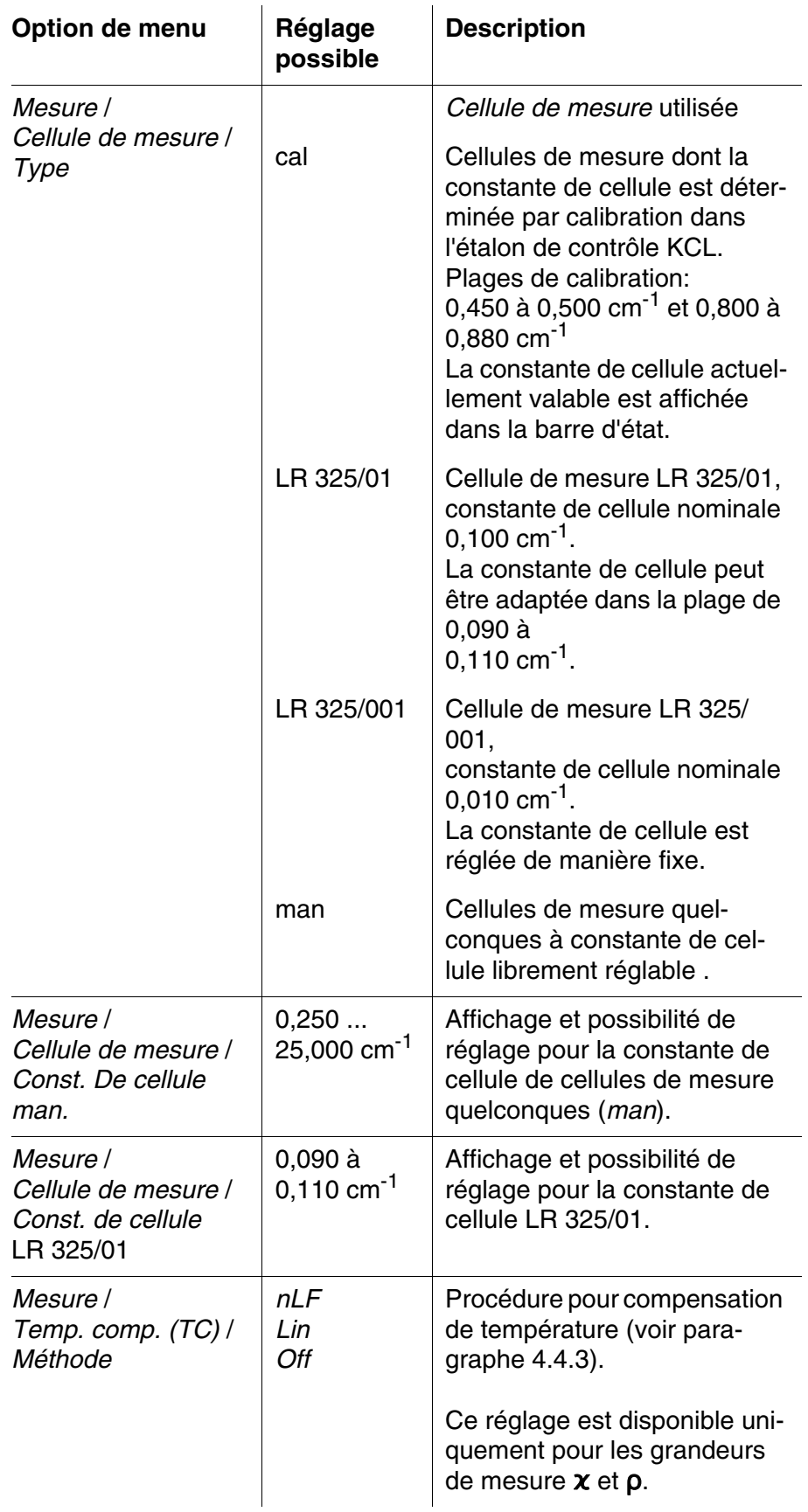

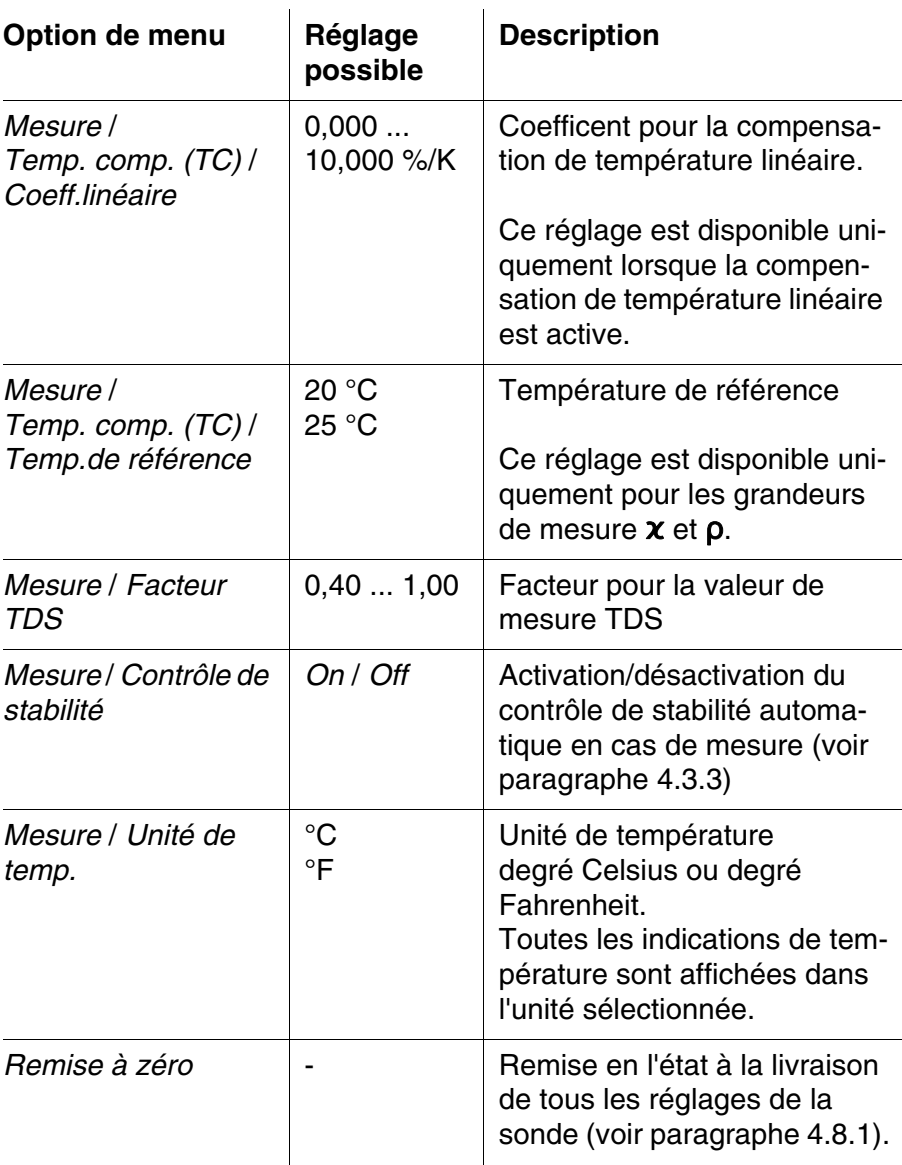

#### <span id="page-30-1"></span><span id="page-30-0"></span>**4.4.5 Déterminer la constante de cellule (calibration dans l'étalon de contrôle)**

**Pourquoi déterminer la constante de cellule?** Au fur et à mesure de son vieillissement, les propriétés de la constante de cellule s'altèrent un peu, du fait de dépôts par exemple. Par conséquence, la valeur mesurée affichée manque de précision. Il suffit souvent de nettoyer la cellule pour lui rendre ses propriétés initiales. Par la calibration, la valeur actuelle de la constante de cellule est mesurée et enregistrée dans l'appareil de mesure. C'est pourquoi il faut calibrer à intervalles réguliers (nous recommandons: tous les 6 mois). **Procédure** Vous pouvez déterminer la constante de cellule réelle de la cellule de mesure de la conductivité par une calibration dans l'étalon de contrôle

dans les plages suivantes:

- $\bullet$  0.450 ... 0.500 cm<sup>-1</sup> (p.ex. TetraCon 325, constante de cellule nominale  $0.475 \text{ cm}^{-1}$ )
- $\bullet$  0.800 ... 0.880 cm<sup>-1</sup> (p.ex. KLE 325 avec une constante de cellule nominale de 0,840 cm-1)

<span id="page-31-0"></span>La détermination de la constante de cellule s'effectue dans l'étalon de contrôle 0,01 mol/l KCl. Vous ne pouvez pas calibrer les constantes de cellule en dehors des plages ci-dessus indiquées.

A la livraison, la constante de cellule calibrée de l'appareil de mesure est réglée sur 0,475 cm<sup>-1</sup> (cellule de mesure de la conductivité TetraCon 325).

**Contrôle de stabilité (AutoRead)**

**Affichage des données de calibration et sortie via interface** Pendant la calibration, la fonction Contrôle de stabilité (AutoRead) est automatiquement activée.

Vous pouvez demander l'affichage au visuel des données de la dernière calibration (voir [paragraphe 4.4.6](#page-33-0)). Ensuite, les données de calibration affichées peuvent être transmises, via l'interface, à une imprimante ou à un ordinateur personnel p. ex., en appuyant sur **<F2>**/ *[Sortie USB]*.

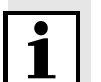

#### **Information**

Après la calibration, le protocole de calibration est automatiquement transmis à l'interface.

**Exemple de protocole:**

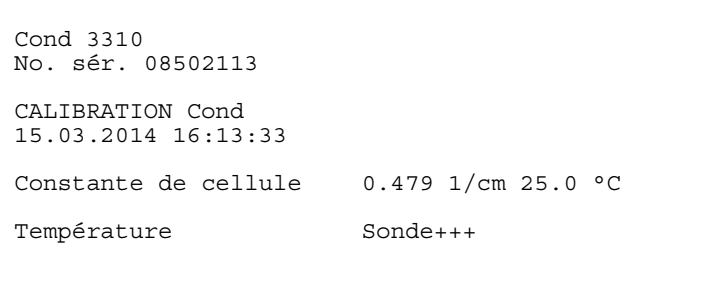

#### <span id="page-31-1"></span>**Evaluation de la calibration**

Après la calibration, l'appareil de mesure évalue automatiquement l'état actuel de la calibration. L'évaluation s'affiche au visuel et dans le protocole de calibration.

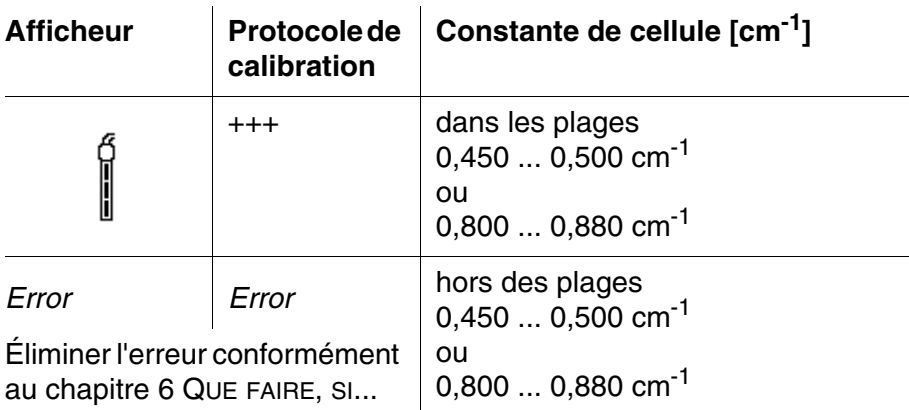

#### **Détermination de la constante de cellule**

Pour cette procédure de calibration, il faut que le réglage *Cellule de mesure* soit mis sur *cal* dans le menu *Mesure*. Pour déterminer la constante de cellule, procéder ainsi:

- 1 Raccorder la cellule de mesure de la conductivité à l'appareil de mesure. 2 Appuyer sur **<M>** pour sélectionner la grandeur de mesure conductivité dans le champ d'affichage de la valeur de mesure.
- 3 Lancer la calibration avec **<CAL>**. La constante de cellule calibrée en dernier lieu s'affiche.

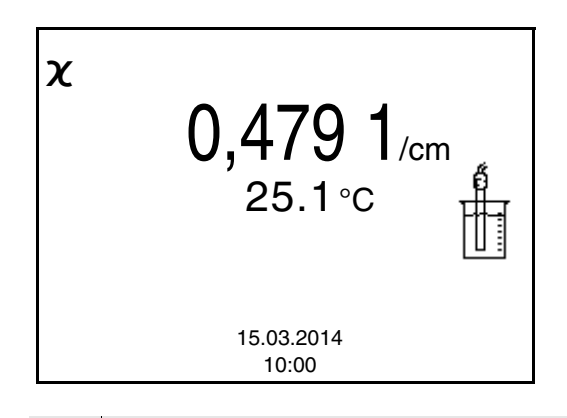

4 Immerger la cellule de mesure de la conductivité dans la solution étalon de contrôle 0,01 mol/l KCI. 5 Lancer la mesure avec **<ENTER>** . L'indication d'état [AR] s'affiche. La grandeur de mesure clignote. 6 Attendre la fin de la mesure AutoRead ou bien reprendre la valeur de calibration avec **<ENTER>**. Le protocole de calibration s'affiche et il est sorti sur l'interface. 7 Appuyer sur **<F1>**/*[Continuer]* ou **<ENTER>** pour commuter sur l'affichage de la valeur de mesure.

#### <span id="page-33-0"></span>**4.4.6 Affichage de protocoles de calibration**

<span id="page-33-1"></span>Il est possible d'afficher les données de calibration et de les sortir ensuite via l'interface.

**de calibration** Vous trouvez le protocole de la dernière calibration à l'option de menu *Calibration* / *Protocole de calibration*. Pour ouvrir dans le champ d'affichage de la valeur de mesure, appuyer sur la touche **<CAL**\_**>**.

> Les protocoles des dernières calibrations se trouvent dans le menu **<F1>**/[Menu] / *Calibration* / *Mémoire calibration* et le menu **<F1**\_**>**/ [Menu] / *Enregis. & config.*/*Mémoire* / *Mémoire calibration*.

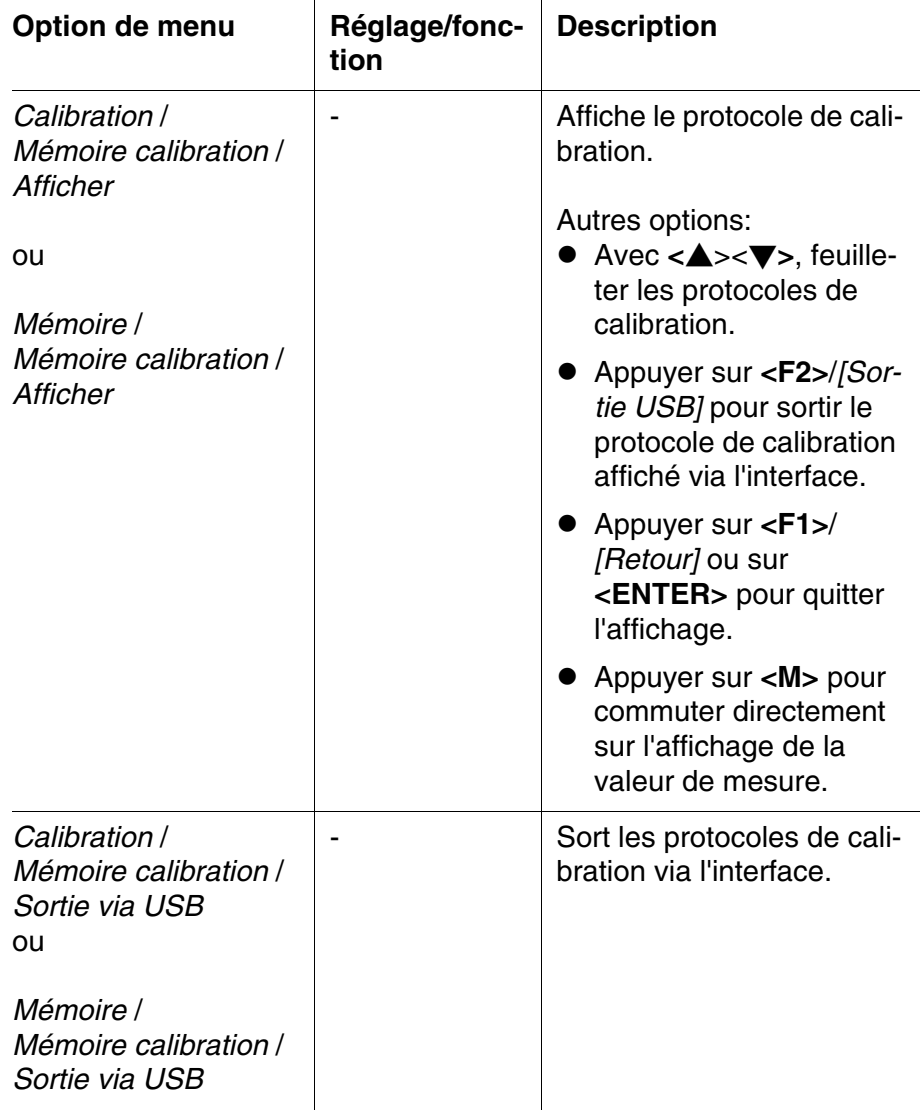

**Affichage du protocole**

#### **Exemple:**

```
Cond 3310
No. sér. 08502113
CALIBRATION Cond
15.03.2014 16:13:33
Constante de cellule 0.479 1/cm 25.0 °C
Température Sonde+++
```
#### <span id="page-34-1"></span><span id="page-34-0"></span>**4.5 Enregistrement**

Il est possible de transférer des valeurs de mesure (groupes de données) dans la mémoire de données:

- enregistrement manuel (voir [paragraphe 4.5.1](#page-35-0)),
- Enregistrement automatique à intervalles réguliers, voir [paragraphe](#page-36-0)  [4.5.2](#page-36-0))

A chaque processus d'enregistrement, le groupe de données actuel est en même temps transmis à l'interface.

<span id="page-34-2"></span>Un groupe de données complet comprend:

- **Numéro ID**
- **•** Date/heure
- Valeur de mesure de la sonde raccordée
- Valeur de mesure de température de la sonde raccordée
- Info AutoRead: *AR* s'affiche avec la valeur mesurée si le critère AutoRead était satisfait lors de l'enregistrement (valeur mesurée stable). Dans le cas contraire, *AR* ne s'affiche pas.
- <span id="page-34-4"></span> $\bullet$  Evaluation de la calibration:  $+++$ ,  $++$ ,  $+$ ,  $-$ , ou pas d'évaluation

**Emplacements en mémoire** L'appareil de mesure Cond 3310 est doté de deux mémoires de données de mesure. Les valeurs de mesure enregistrées manuellement et automatiquement sont sauvegardées dans des mémoires de données de mesure séparées.

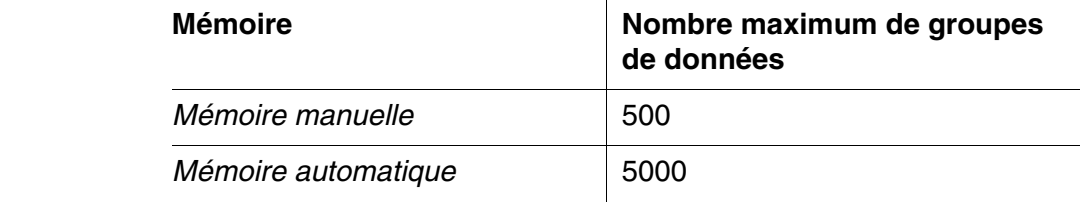

#### <span id="page-34-3"></span>**Groupe de données de mesure**

#### <span id="page-35-0"></span>**4.5.1 Enregistrement manuel**

Pour enregistrer un groupe de données de mesure dans la mémoire de données, vous pouvez procéder ainsi. Le groupe de données est en même temps sorti via l'interface:

<span id="page-35-1"></span>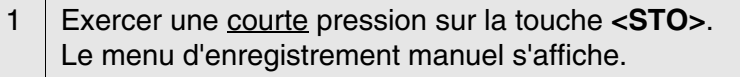

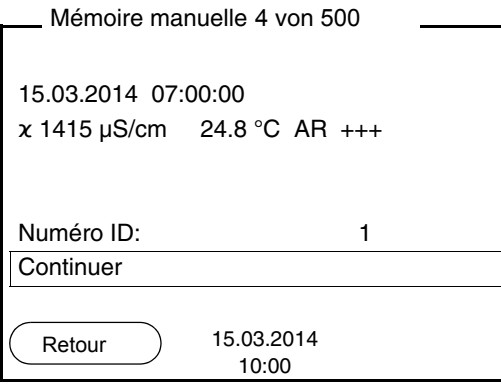

2 Avec **<**><**>** et **<ENTER>**, modifier si nécessaire le numéro d'identification (ID) et confirmer (1 ... 10000). Le groupe de données est enregistré. L'appareil commute sur l'affichage de la valeur de mesure.

#### **Si la mémoire est pleine**

La fenêtre suivante s'affiche lorsque les 500 emplacements en mémoire sont tous occupés:

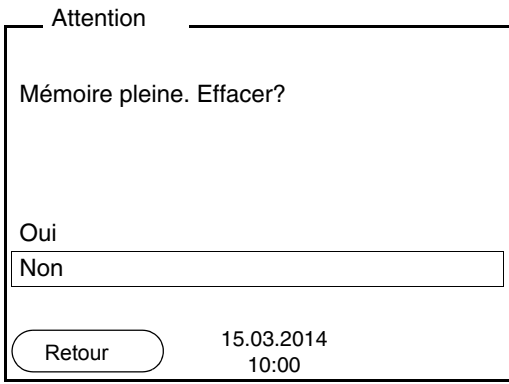

Vous avez les possibilités suivantes:

- Avec *Oui*, vous effacez toute la mémoire.
- Appuyer sur *Non* pour interrompre le processus d'enregistrement et commuter sur l'affichage de la valeur de mesure. Il est alors possible, par exemple, de transmettre les données enregistrées sur un

ordinateur personnel (voir [paragraphe 4.5.3\)](#page-38-0) pour, ensuite, effacer la mémoire (voir [paragraphe 4.5.4](#page-40-0)).

#### <span id="page-36-0"></span>**4.5.2 Enregistrement automatique à intervalles réguliers**

<span id="page-36-2"></span>L'intervalle d'enregistrement (*Intervalle*) détermine l'écart de temps entre les processus d'enregistrement automatique. A chaque processus d'enregistrement, le groupe de données actuel est en même temps transmis à l'interface.

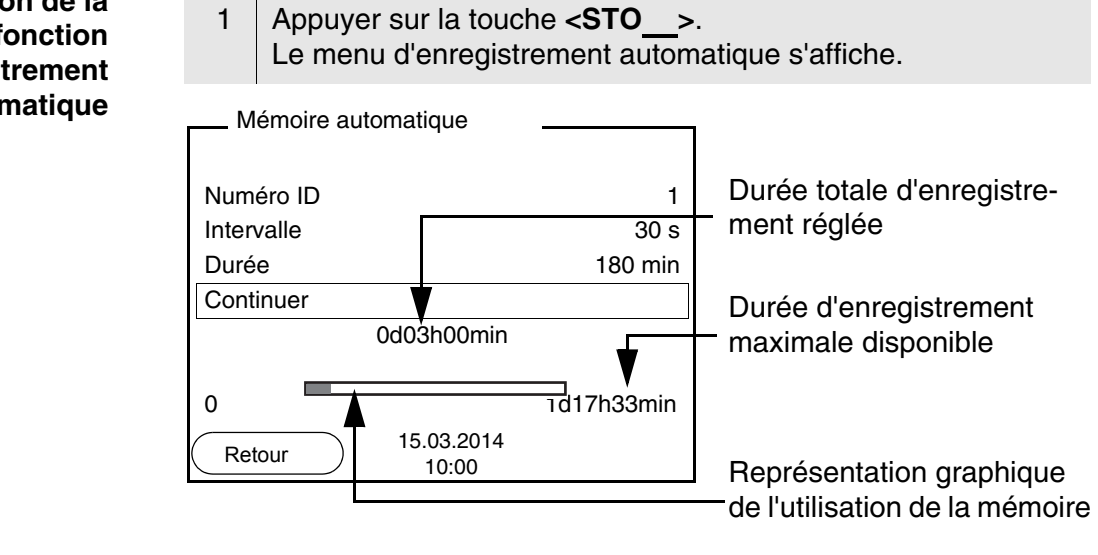

**Réglages** Pour configurer la fonction d'enregistrement automatique, procéder aux réglages suivants:

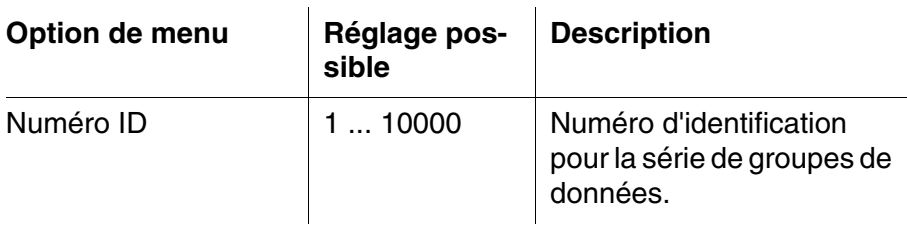

<span id="page-36-1"></span>**Configuration de la fonction d'enregistrement automatique**

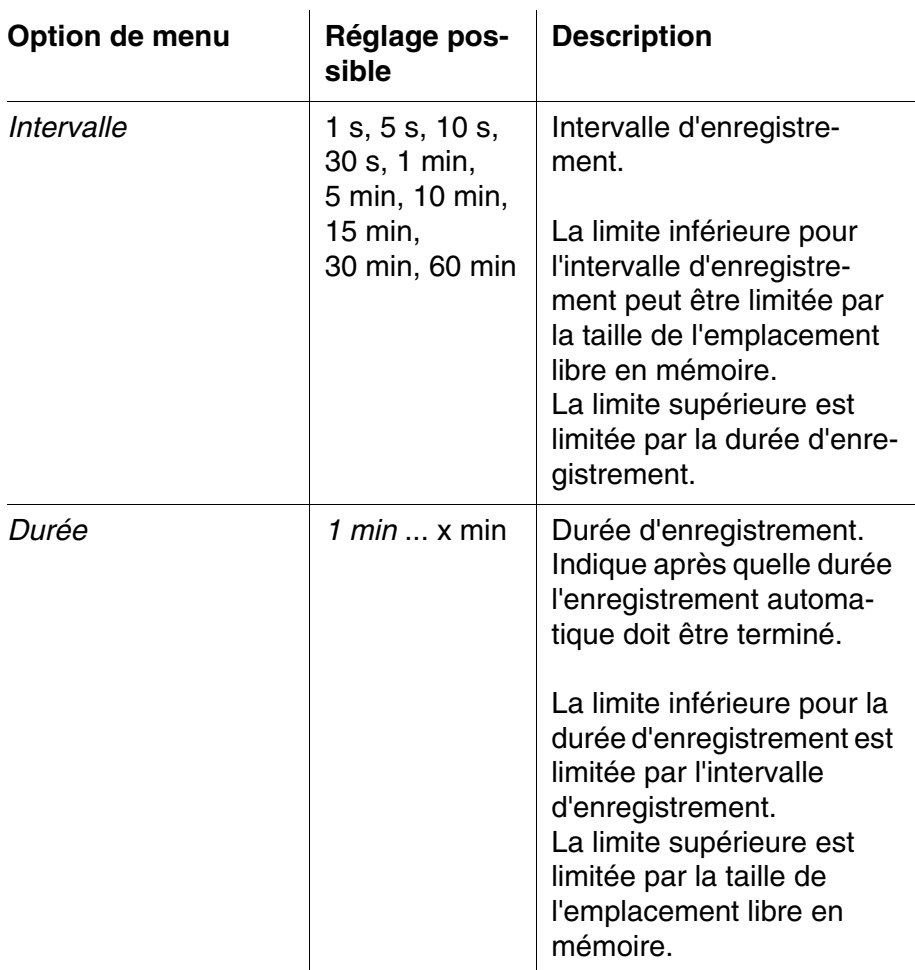

#### **Lancement de l'enregistrement automatique**

Pour lancer l'enregistrement automatique, sélectionner *Continuer* avec **<**><**>** et confirmer avec **<ENTER>**. L'appareil de mesure commute sur l'affichage de la valeur de mesure.

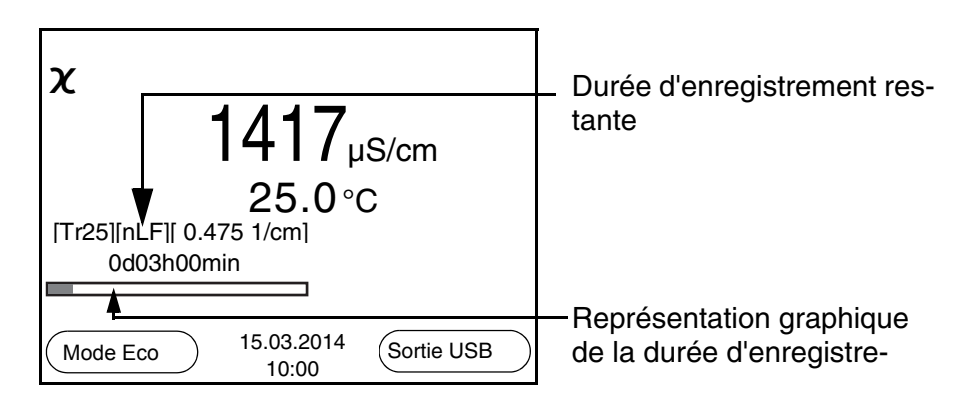

L'enregistrement automatique actif se reconnaît à la barre de progression dans la ligne d'état. La barre de progression indique la durée d'enregistrement restante.

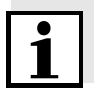

**Information**

<span id="page-38-1"></span>**Mode d'économie d'énergie ([Mode Eco])**

#### matique sont désactivées. Lorsque l'enregistrement automatique est actif, l'appareil de mesure propose un mode d'économie d'énergie ([Mode Eco]) afin d'éviter une consommation d'énergie inutile. Le mode d'économie d'énergie désactive dans l'appareil des fonctions inutiles pour l'enregistrement automatique des données de mesure (p. ex. le visuel). Appuyer sur une touche

En cas d'enregistrement automatique actif, seules les touches suivantes sont encore actives: touches programmables (softkeys), **<M>**, **<STO**\_**>** et **<On/Off>**. Les autres touches et la fonction d'arrêt auto-

#### **Quitter prématurément l'enregistrement automatique**

Pour quitter l'enregistrement automatique avant écoulement de la durée d'enregistrement régulière:

quelconque pour re-désactiver le mode d'économie d'énergie.

<sup>1</sup> Appuyer sur la touche **<STO**\_**>**. La fenêtre suivante s'affiche.

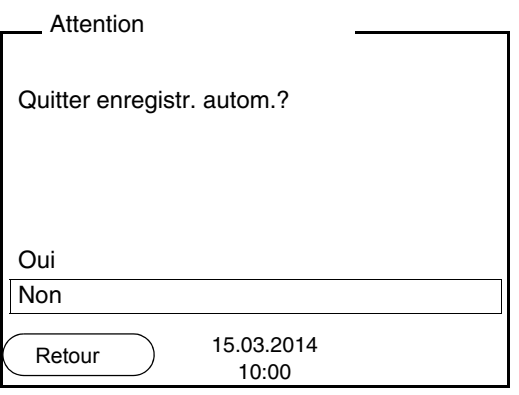

2 Avec **<**><**>**, sélectionner *Oui* et confirmer avec **<ENTER>**. L'appareil de mesure commute sur l'affichage de la valeur de mesure. L'enregistrement automatique est terminé.

#### <span id="page-38-0"></span>**4.5.3 Affichage et édition de la mémoire de données de mesure**

Il est possible de faire afficher au visuel le contenu des mémoires de données de mesure manuelle ou automatique.

Chacune des mémoires de données de mesure possède sa propre fonction d'effacement pour le total du contenu.

Il est possible de faire afficher au visuel le contenu des mémoires de données de mesure manuelle ou automatique et de le sortir via l'interface.

#### <span id="page-39-0"></span>**Edition de la mémoire de données**

La gestion de la mémoire s'effectue dans le menu *Enregis. & config.* / *Mémoire*. Pour ouvrir le menu *Enregis. & config.* dans le champ d'affichage de la valeur de mesure, appuyer sur la touche **<F1**\_**>**/ [Menu].Appuyer sur la touche **<RCL>** pour ouvrir directement la mémoire manuelle.

Appuyer sur les touches **<RCL>** et **<RCL**\_**>** pour ouvrir directement la mémoire manuelle et la mémoire automatique.

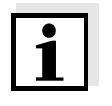

 $R$ *églages* 

#### **Remarque**

Les réglages sont représentés ici à titre d'exemple pour la mémoire manuelle. Les mêmes réglages et les mêmes fonctions sont disponibles pour la mémoire automatique.

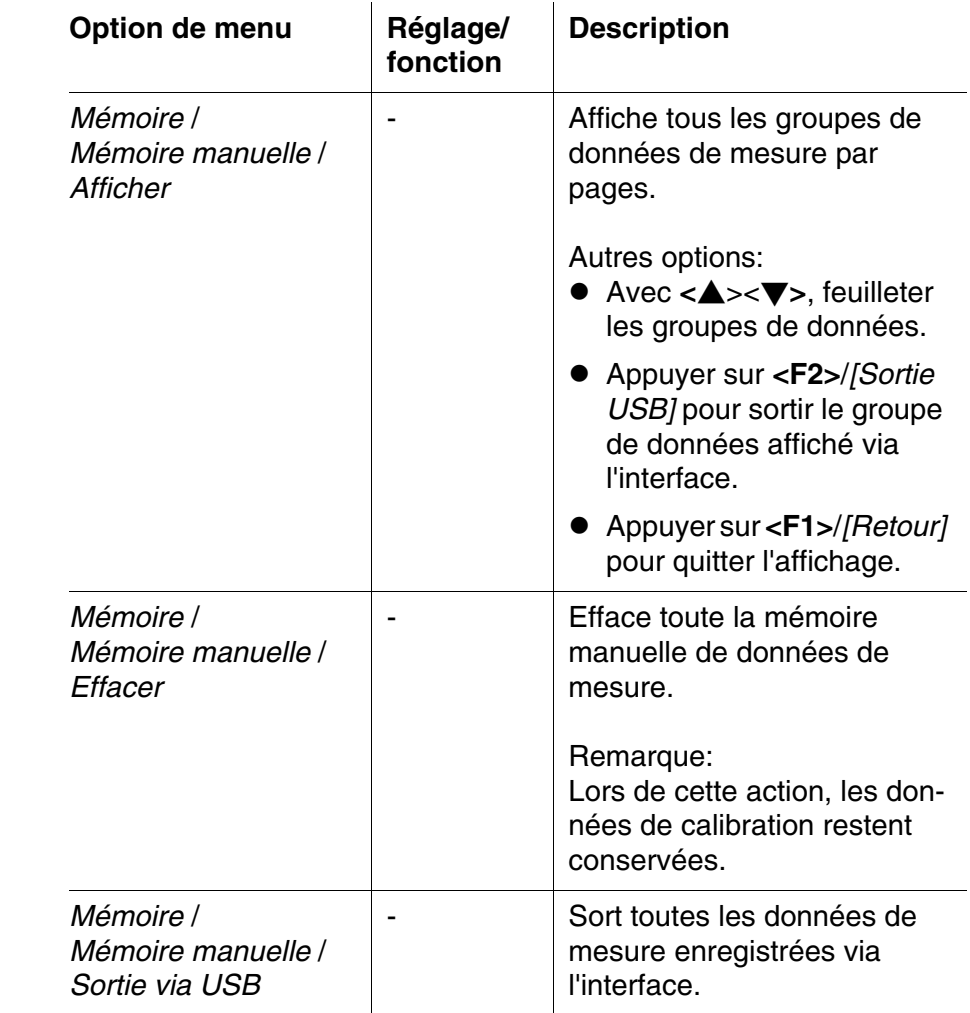

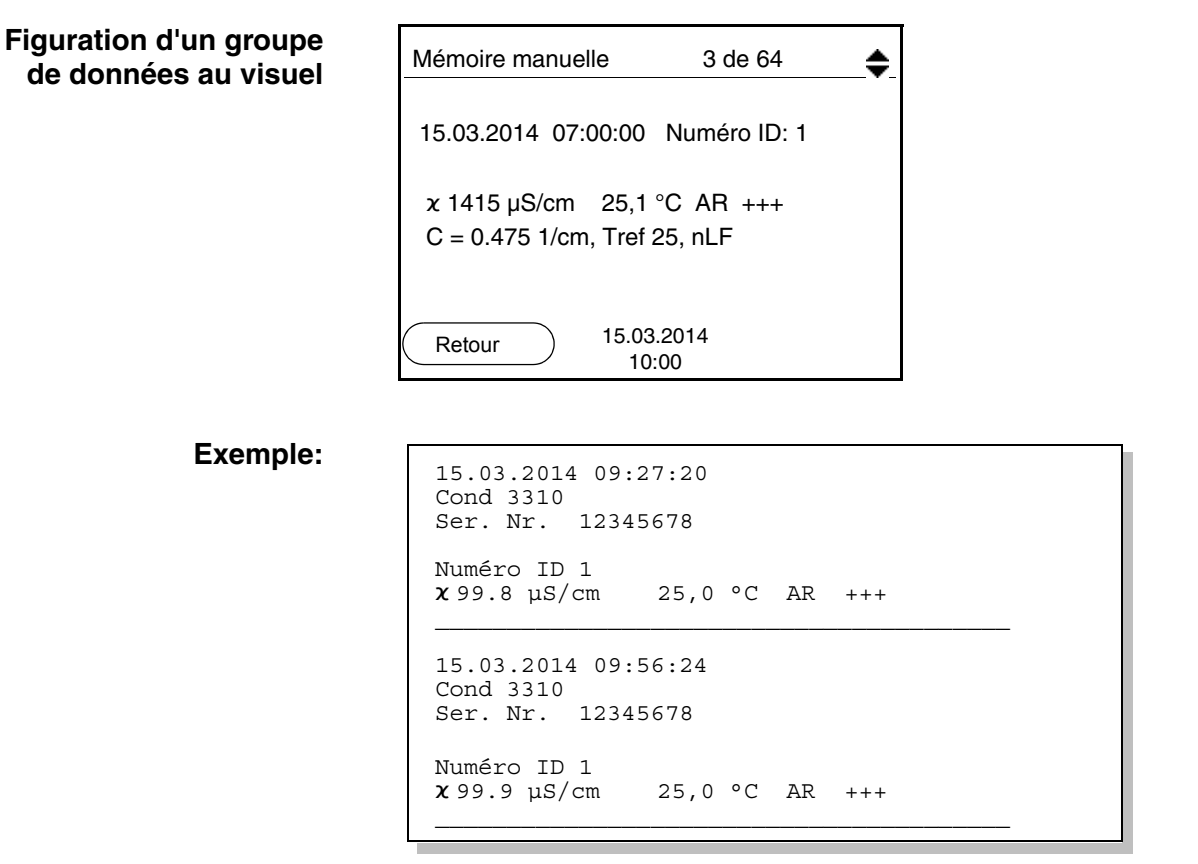

**Quitter l'affichage** Pour quitter l'affichage de groupes de données de mesure enregistrés, vous avez le choix entre les possibilités suivantes:

- Appuyer sur **<M>** pour commuter directement sur l'affichage de la valeur de mesure.
- Appuyer sur **<F1>**/*[Retour]* pour quitter l'affichage et accéder au niveau de menu immédiatement supérieur.

#### <span id="page-40-0"></span>**4.5.4 Effacer la mémoire de données de mesure**

La procédure d'effacement de la mémoire de données de mesure est décrite au [paragraphe 4.5.3 AFFICHAGE](#page-38-0) ET ÉDITION DE LA MÉMOIRE [DE DONNÉES DE MESURE](#page-38-0).

#### <span id="page-41-3"></span><span id="page-41-0"></span>**4.6 Transmission de données (port USB)**

#### <span id="page-41-1"></span>**4.6.1 Options pour la transmission de données**

<span id="page-41-2"></span>Via le port USB, il est possible de transmettre des données à un ordinateur personnel. Le tableau suivant montre quelles données sont transmises via l'interface et de quelle manière:

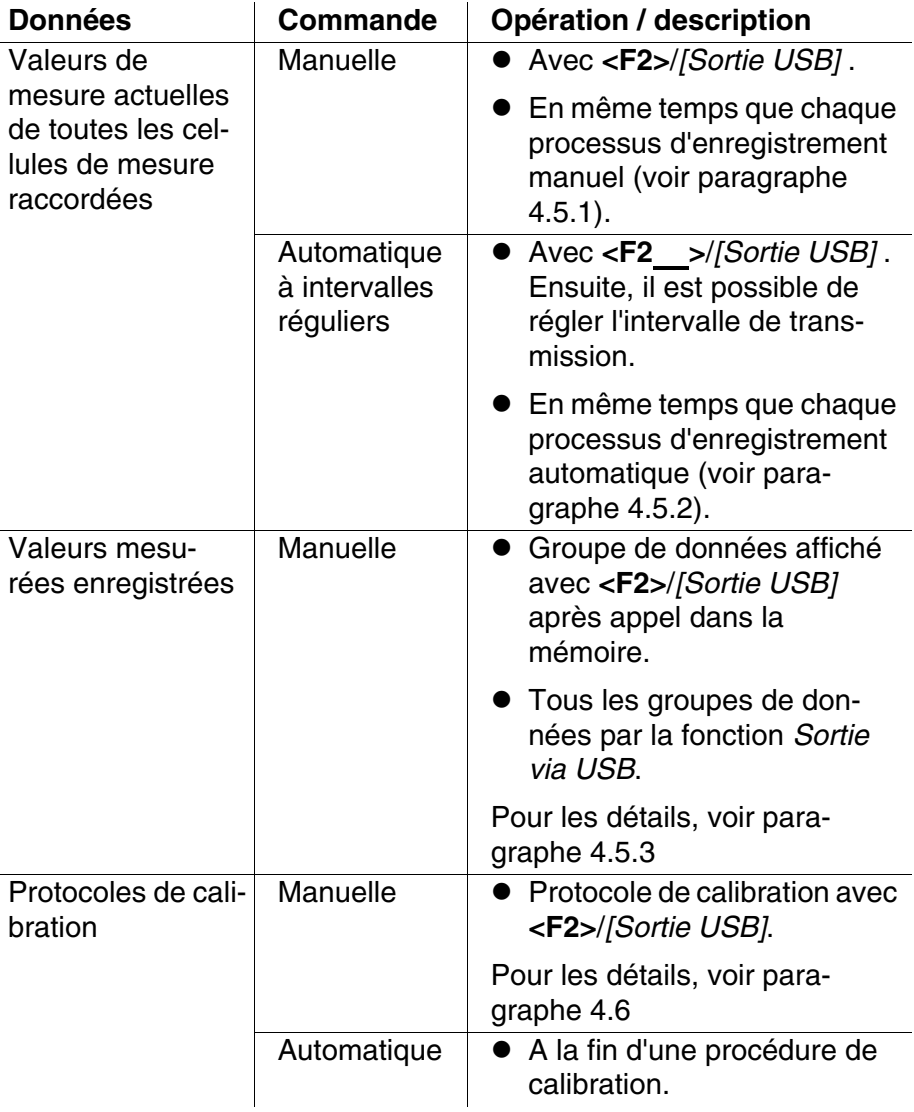

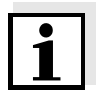

#### **Remarque**

Il est de règle que A l'exception des menus, une brève pression sur la touche **<F2>**/*[Sortie USB]* commande la sortie du contenu de l'écran via l'interface (valeurs de mesure affichées, groupes de données de mesure, protocoles de calibration).

#### <span id="page-42-3"></span><span id="page-42-0"></span>**4.6.2 Raccordement d'un PC**

Relier le Cond 3310 au PC via le port USB.

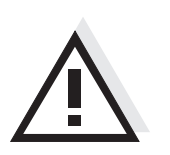

**Attention Le port USB n'est pas galvaniquement séparé. En cas de raccordement d'un PC mis à la terre, il n'est pas possible de mesurer dans des milieux mis à la terre, car cela donnerait des résultats erronés!**

**Installation du driver USB sur le PC** Environnement PC requis pour l'installation du driver USB:

- PC avec port USB et lecteur de CD-ROM
- Microsoft Windows (pour plus de détails, voir le CD d'installation joint à la livraison, répertoire *Driver*)

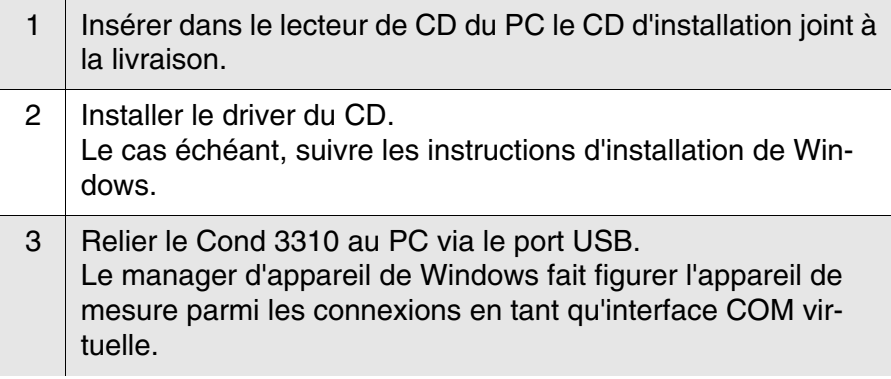

#### <span id="page-42-1"></span>**4.7 MultiLab Importer**

Le logiciel MultiLab Importer permet d'enregistrer et d'évaluer les données de mesure au moyen d'un ordinateur personnel.

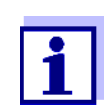

<span id="page-42-5"></span>Pour plus de précisions, veuillez vous reporter aux instructions de service du MultiLab Importer.

#### <span id="page-42-2"></span>**4.8 Réinitialisation (reset)**

<span id="page-42-4"></span>Il est possible de remettre à zéro (initialiser) tous les réglages des sondes et tous les réglages indépendants des sondes séparément les uns des autres.

#### <span id="page-43-0"></span>**4.8.1 Réinitialisation des réglages de mesure**

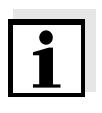

#### **Remarque**

<span id="page-43-2"></span>Lors de la réinitialisation des paramètres de mesure, les données de calibration sont restaurées en l'état à la livraison. Après la remise à l'état initial, procéder à la calibration!

Pour la mesure de conductivité, la fonction *Remise à zéro* restaure les réglages suivants dans leur état à la livraison:

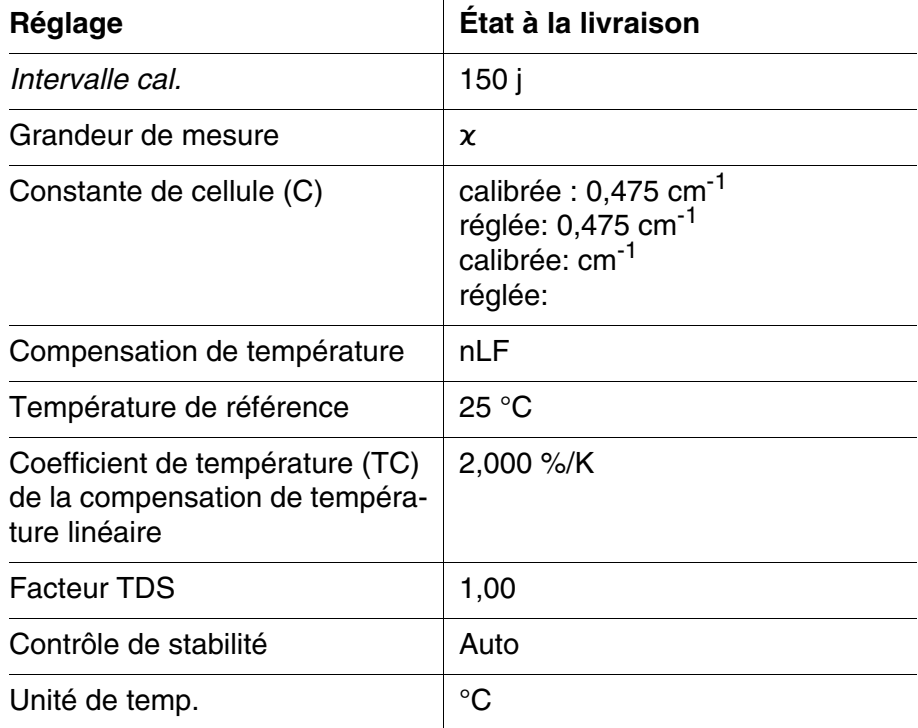

La réinitialisation des réglages de sonde s'effectue dans l'option de menu *Remise à zéro* du menu pour réglages de calibration et de mesure. Pour ouvrir, activer la fenêtre de mesure correspondante dans l'affichage de la valeur mesurée et exercer une courte pression sur la touche **<F1>**/[Menu].

#### <span id="page-43-1"></span>**4.8.2 Réinitialisation des réglages du système**

<span id="page-43-3"></span>Il est possible de restaurer dans leur état à la livraison les réglages du système suivants:

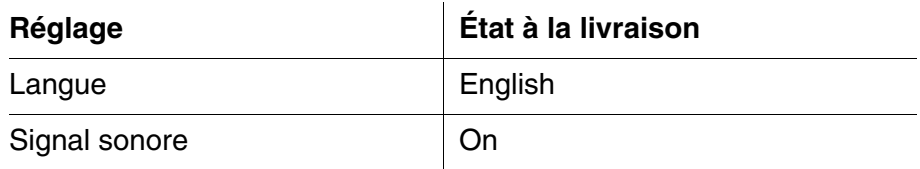

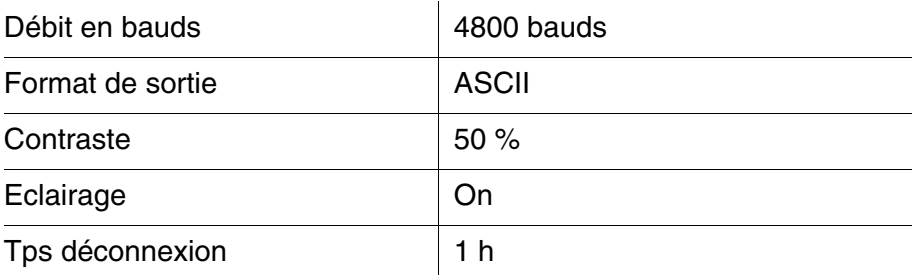

La réinitialisation des réglages système s'effectue dans le menu *Enregis. & config.* / *Système* / *Remise à zéro*. Pour ouvrir le menu *Enregis. & config.* dans le champ d'affichage de la valeur de mesure, appuyer sur la touche **<F1**\_**>**/[Menu].

### <span id="page-45-0"></span>**5 Maintenance, nettoyage, élimination**

#### <span id="page-45-3"></span><span id="page-45-1"></span>**5.1 Maintenance**

Les opérations de maintenance se limitent au remplacement des piles.

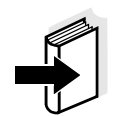

#### **Information**

Pour la maintenance des cellules de mesure, observer les modes d'emploi respectifs.

#### <span id="page-45-2"></span>**5.1.1 Changer les piles**

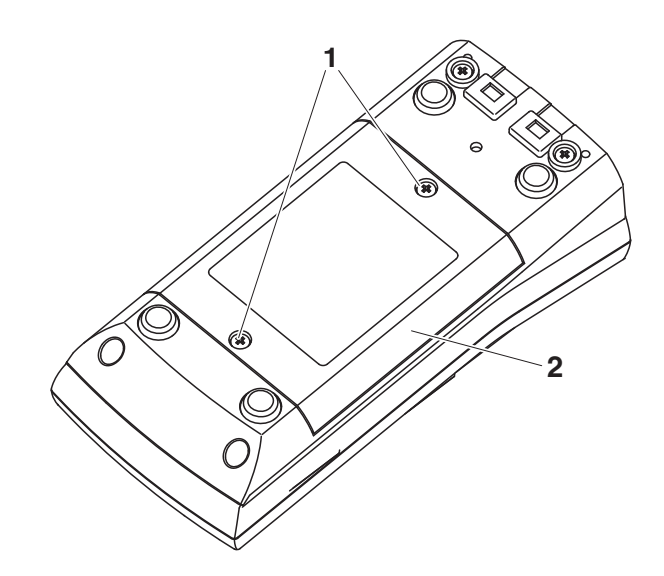

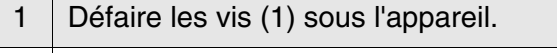

- <span id="page-45-4"></span>2 | Ouvrir le logement des piles (2) sous l'appareil.
- 3 Enlever les piles du logement.

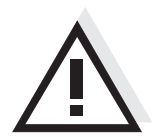

#### **Prudence**

**Veiller à la polarité correcte des piles. Les indications ± du logement des piles doivent correspondre aux indications ± sur les piles.** 

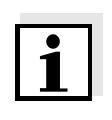

#### **Remarque**

Il est également possible d'utiliser des accumulateurs Ni-MH de type Mignon AA. Pour charger les accumulateurs, il faut disposer d'un chargeur externe.

- 4 Mettre quatre piles (type Mignon AA) dans le logement.
- 5 | Refermer le logement à piles.

#### <span id="page-46-0"></span>**5.2 Nettoyage**

**Prudence**

Essuyer l'appareil de mesure de temps à autre avec un chiffon humide ne peluchant pas. Si nécessaire, désinfecter le boîtier à l'isopropanol.

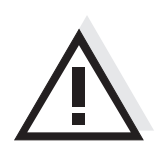

**Le boîtier est en matière synthétique (ABS). C'est pourquoi il faut éviter le contact avec l'acétone ou autres produits de nettoyage semblables contenant des solvants. Essuyer immédiatement les éclaboussures.**

#### <span id="page-46-1"></span>**5.3 Emballage**

Le système de mesure est expédié dans un emballage assurant sa protection pendant le transport.

Nous recommandons de conserver l'emballage. L'emballage original protège l'appareil de mesure contre les dommages survenant en cours de transport.

#### <span id="page-46-2"></span>**5.4 Elimination**

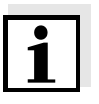

#### **Information**

Cet appareil contient des batteries. Les piles usées doivent être remises exclusivement aux points de collecte installés à cet effet ou au point de vente.

Leur élimination avec les ordures ménagères constitue une infraction à la loi.

### <span id="page-47-1"></span><span id="page-47-0"></span>**6 Que faire, si...**

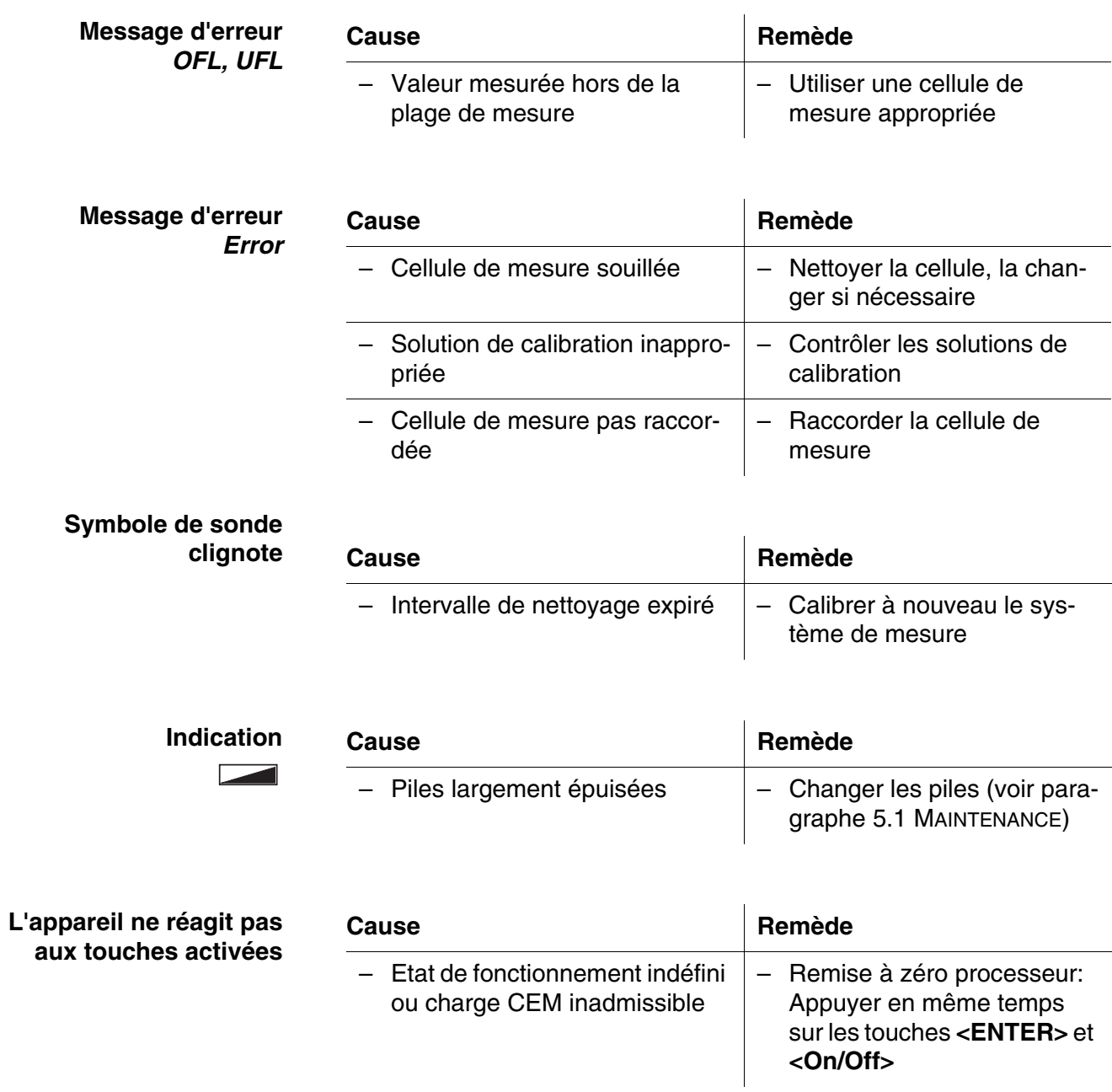

<span id="page-48-0"></span>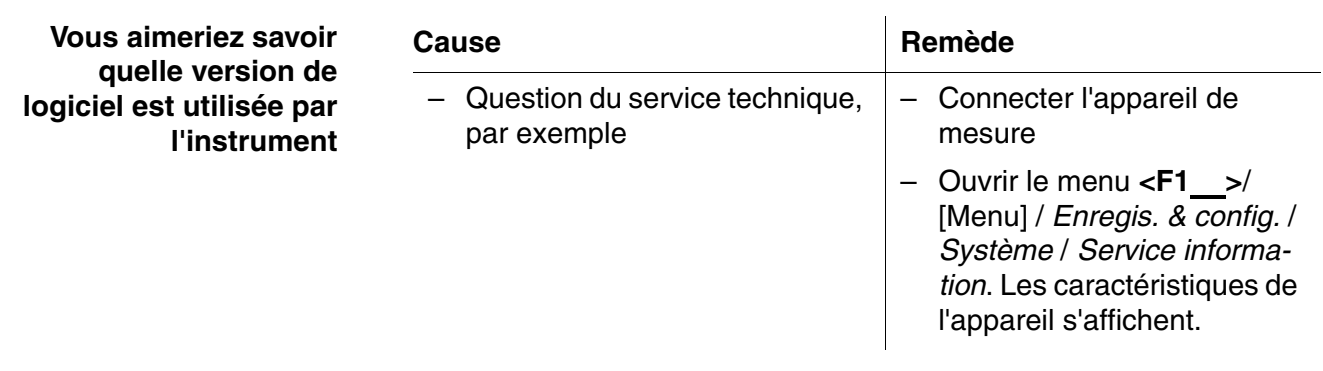

### <span id="page-49-2"></span><span id="page-49-0"></span>**7 Caractéristiques techniques**

### <span id="page-49-1"></span>**7.1 Caractéristiques générales**

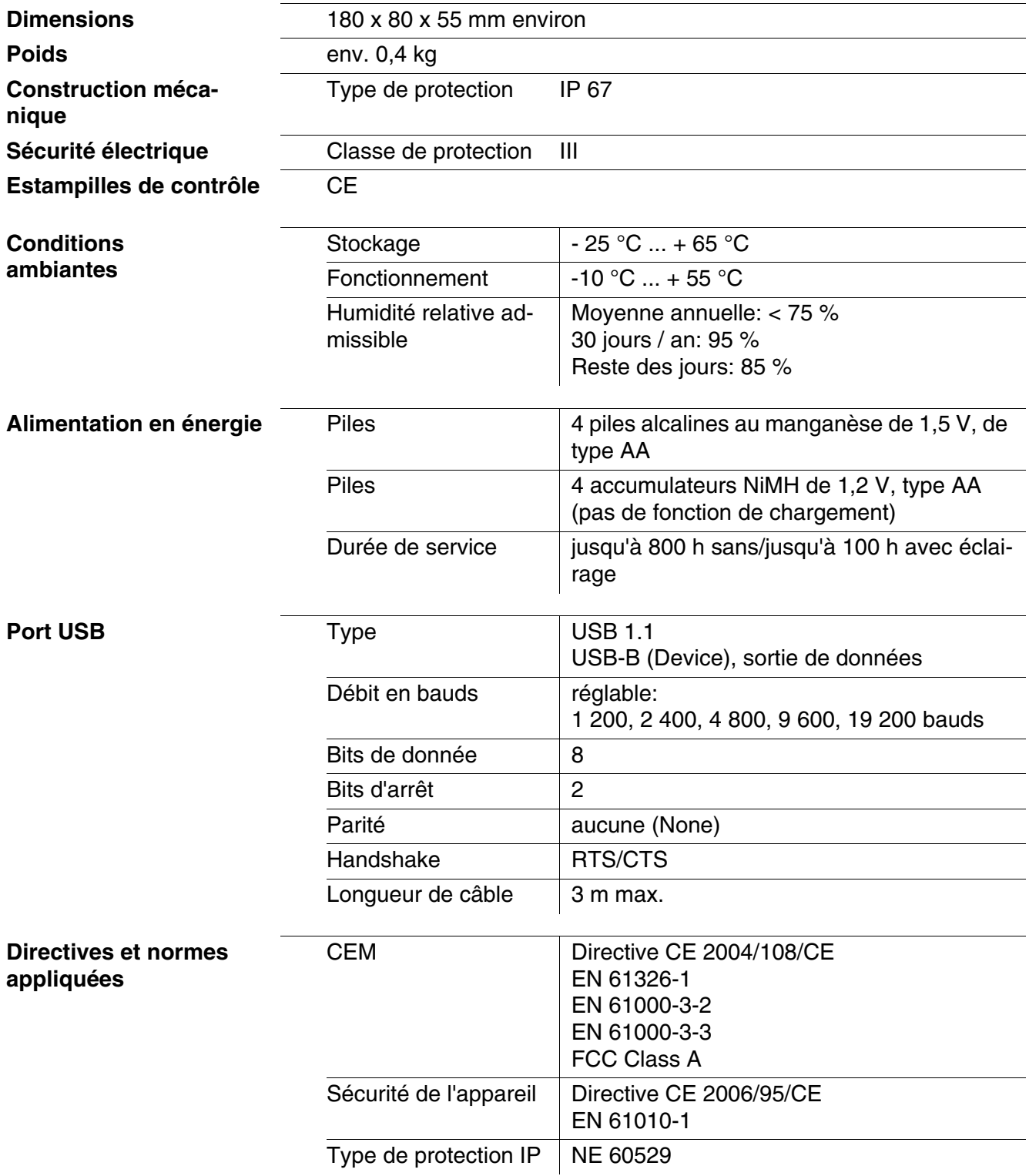

**Plage de mesure,** 

**résolution (selon la sonde)**

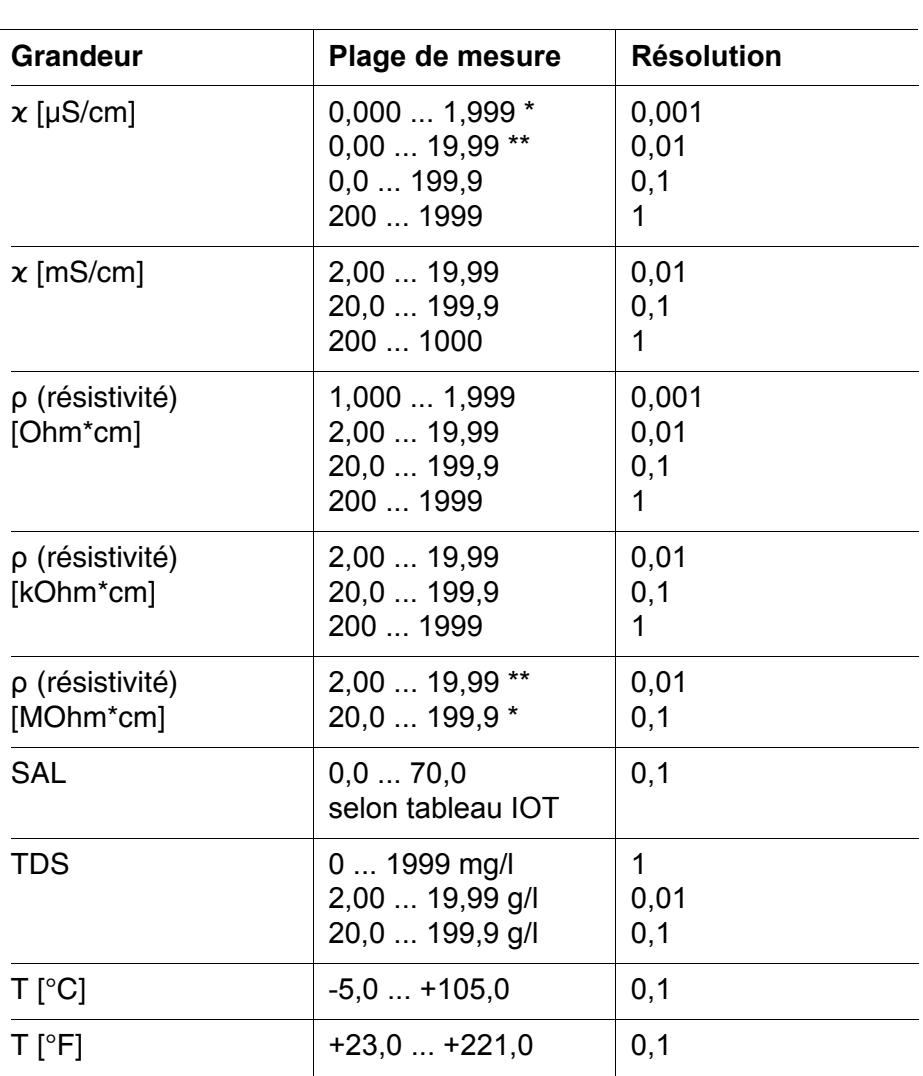

#### <span id="page-50-0"></span>**7.2 Plages de mesure, résolutions, précision**

*\* possible uniquement avec des cellules de la constante de cellule 0,010 cm-1 \*\* possible uniquement avec cellules de la constante de cellule 0,010 cm-1 ou 0,090 ... 0,110 cm-1*

**Constantes de cellule Constante de cellule** 

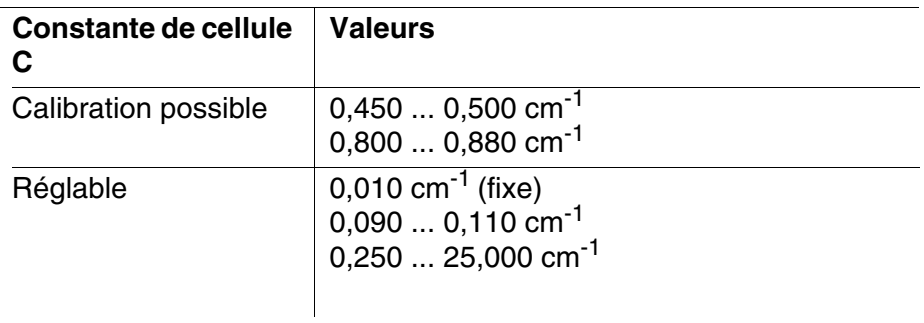

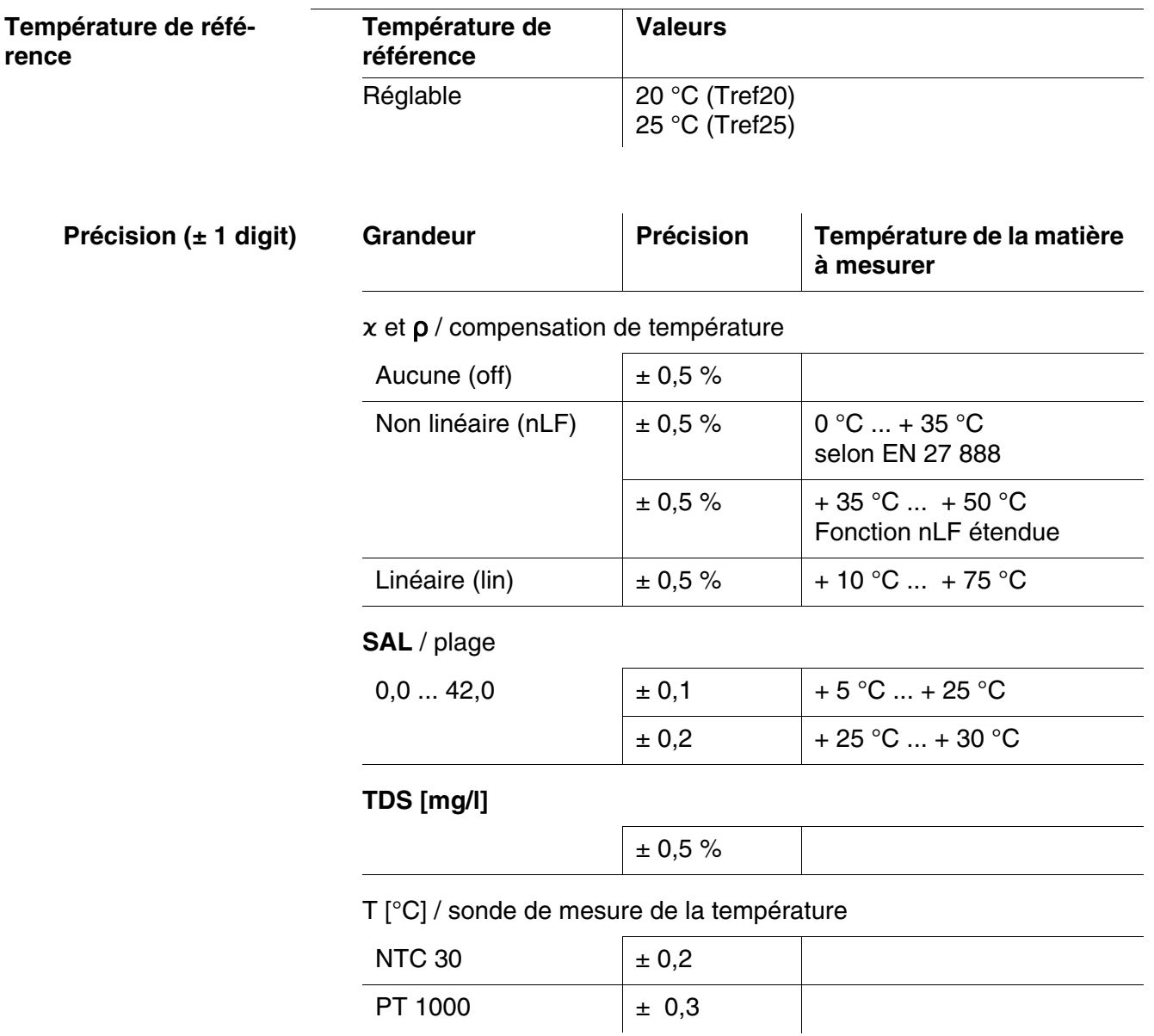

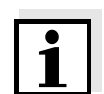

#### **Remarque**

Les degrés de précision ici indiqués concernent uniquement l'appareil. Il faut en outre tenir compte de la précision des cellules de mesure.

### <span id="page-52-0"></span>**8 Répertoires**

Dans ce chapitre, vous trouverez des informations complémentaires et des aides pour consulter ce manuel.

- **Mots techniques** Le répertoire des termes techniques (glossaire) contient des explications rapides des termes techniques. Mais les termes techniques qui devraient être connus du groupe cible ne sont pas expliqués.
	- **Index** Le répertoire des mots clés (index) aide à trouver rapidement certains sujets.

#### **Répertoire des mots techniques**

**Ajuster** Intervenir sur un dispositif de mesure de sorte que la grandeur sortie (p. ex. la grandeur affichée) diffère aussi peu que possible de la valeur correcte ou d'une valeur considérée comme correcte ou que les écarts restent en deça des seuils d'erreur.

**AutoRange** Désignation pour sélection automatique de la plage de mesure.

**Calibration** Comparaison de la grandeur sortie par un dispositif de mesure (p. ex. la grandeur affichée) avec la valeur correcte ou avec une valeur considérée comme correcte. Le terme est souvent utilisé également lorsqu'on ajuste en même temps le dispositif de mesure (voir Ajuster).

**Coefficient de température** Valeur de pente  $\alpha$  d'une fonction de température linéaire.

- ${\mathsf T}_{\sf Ref}$ =  $\mathcal{X}_{\text{Meas}} \times \frac{1}{1 + \alpha \times (T - T_{\text{Ref}})}$
- **Compensation de température** Désignation pour une fonction prenant en compte et compensant en conséquence l'influence de la température sur la mesure. Le mode de fonctionnement de la compensation de température diffère selon la grandeur mesurée concernée. Pour les mesures de conductivité, la conversion de la valeur mesurée est effectuée sur la base d'une température de référence définie. Pour les mesures de potentiel, il y a adaptation de la valeur de pente à la température de l'échantillon de mesure, mais pas de conversion de la valeur mesurée. **Conductivité** Forme abrégée pour conductivité électrique spécifique. Elle correspond à la valeur inverse de la résistance spécifique. C'est une valeur de mesure exprimant la propriété d'une matière à conduire le courant électrique. Dans le domaine des analyses d'eau, la conductivité électrique est une mesure pour les matières ionisées contenues dans une solution. **Constante de cellule k** Paramètre caractéristique dépendant de la géométrie de la cellule de mesure de la conductivité.

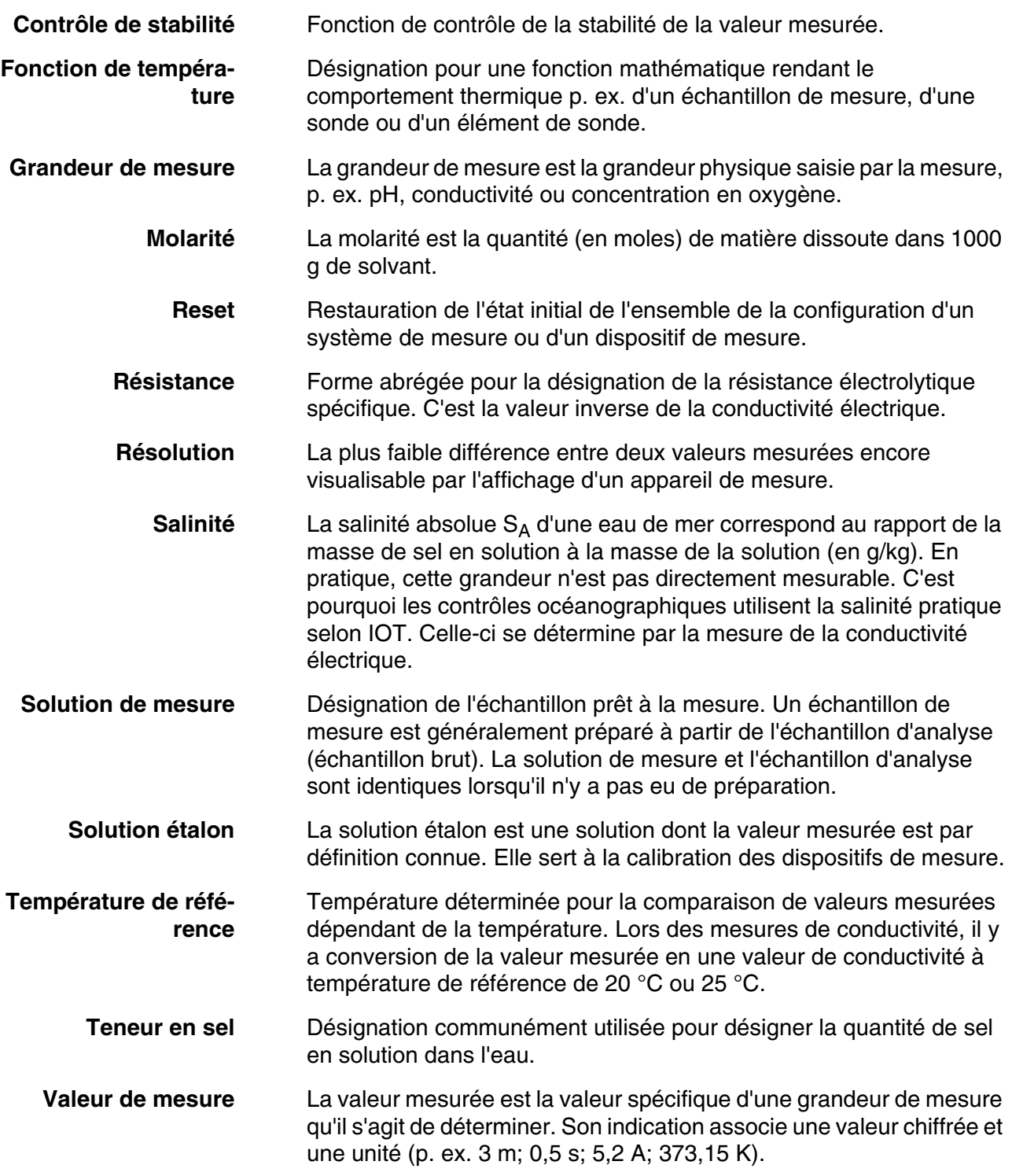

### <span id="page-54-1"></span><span id="page-54-0"></span>**9 Actualisation du Firmware**

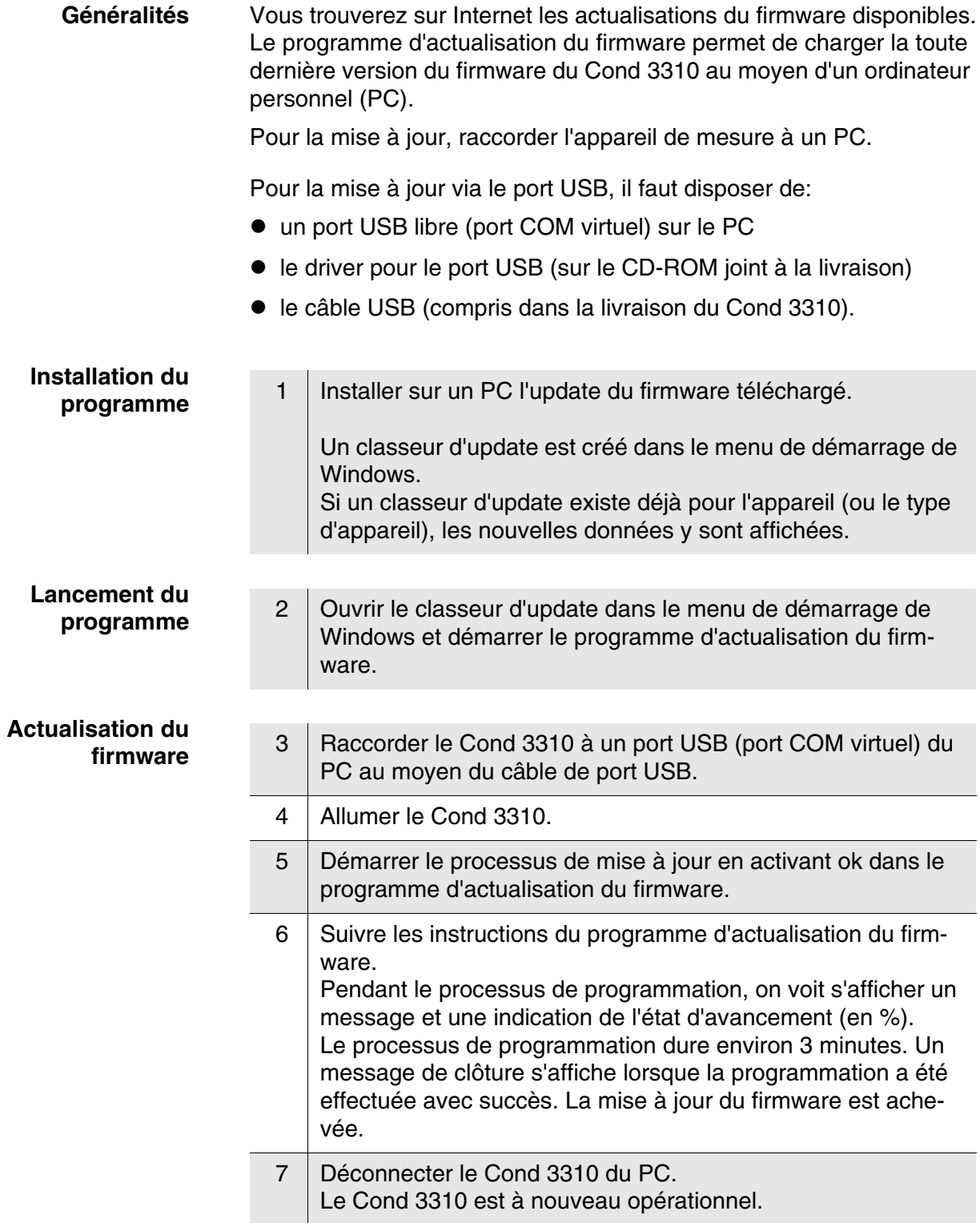

Après avoir éteint et rallumé l'appareil, il est possible de vérifier si l'appareil a repris la nouvelle version de logiciel [\(page 49](#page-48-0)).

#### **Index**

### **A**

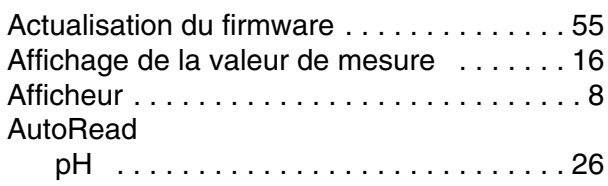

### **C**

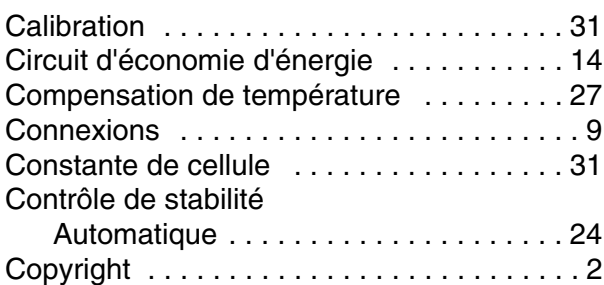

### **D**

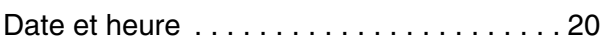

### **E**

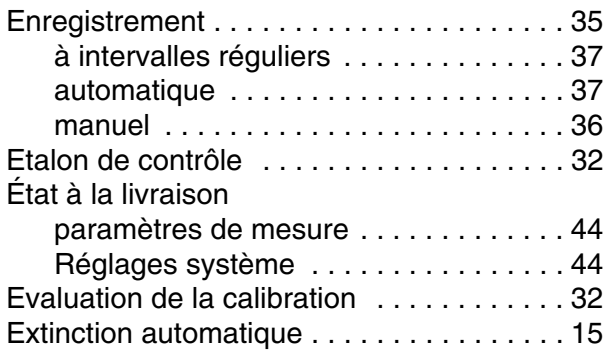

### **F**

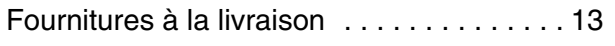

### **G**

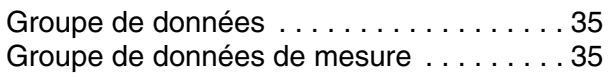

### **I**

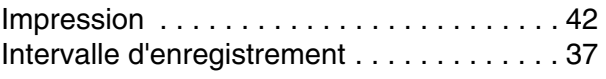

### **L**

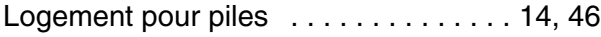

### **M**

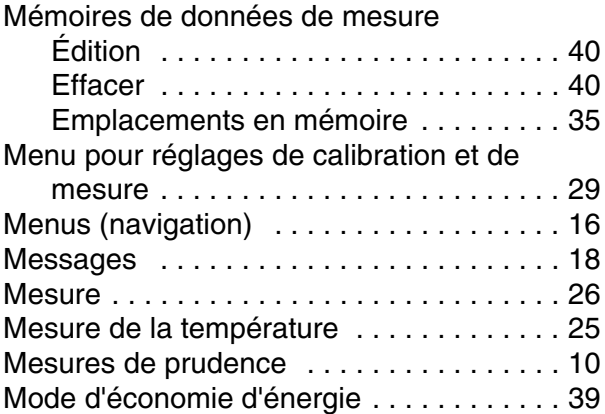

### **P**

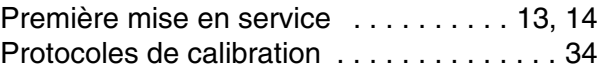

### **R**

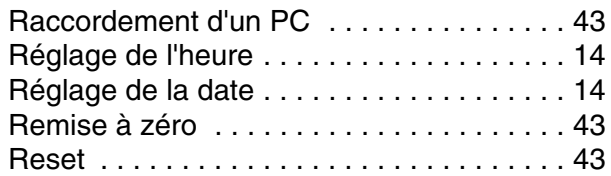

### **S**

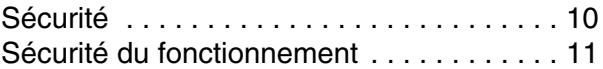

### **T**

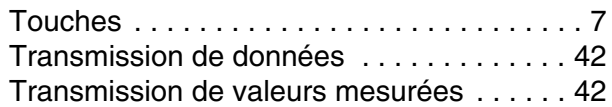

### **U**

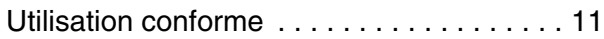

## **Que peut faire Xylem pour vous ?**

Nous sommes tous unis dans le même but : créer des solutions innovantes qui répondent aux besoins en eau de la planète. Développer de nouvelles technologies qui améliorent la façon dont l'eau est utilisée, stockée et réutilisée dans le futur est au cœur de notre mission. Tout au long du cycle de l'eau, nous la transportons, la traitons, l'analysons et la restituons à son milieu naturel. Ainsi, nous contribuons à une utilisation performante et responsable de l'eau dans les maisons, les bâtiments, les industries ou les exploitations agricoles. Dans plus de 150 pays, nous avons construit de longue date de fortes relations avec nos clients, qui nous connaissent pour notre combinaison unique de marques leaders et d'expertise en ingénierie, soutenue par une longue histoire d'innovations.

**Pour découvrir Xylem et ses solutions, rendez vous sur xyleminc.com.** -

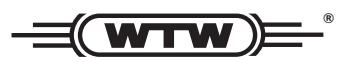

**Xylem Analytics Germany WTW** Dr.-Karl-Slevogt-Str. 1 82362 Weilheim **Germany Germany Adresse de service:**

**Tel.:** +49 881 183-325 **+49 881 183-325** E-Mail wtw.rma@xyleminc.com **E-Mail wtw.rma@xyleminc.com**

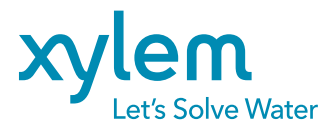

**Xylem Analytics Germany GmbH** 82362 Weilheim Germany **Germany**